*KERN & Sohn GmbH*

Ziegelei 1 D-72336 Balingen E-Mail: info@kern-sohn.com

Tel: +49-[0]7433- 9933-0 Fax: +49-[0]7433-9933-149 Internet: www.kern-sohn.com

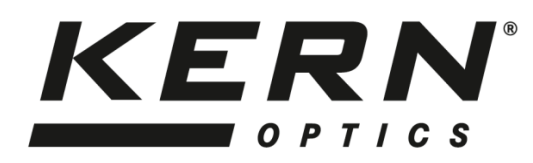

# **Betriebsanleitung Biologisches Invers-Mikroskop**

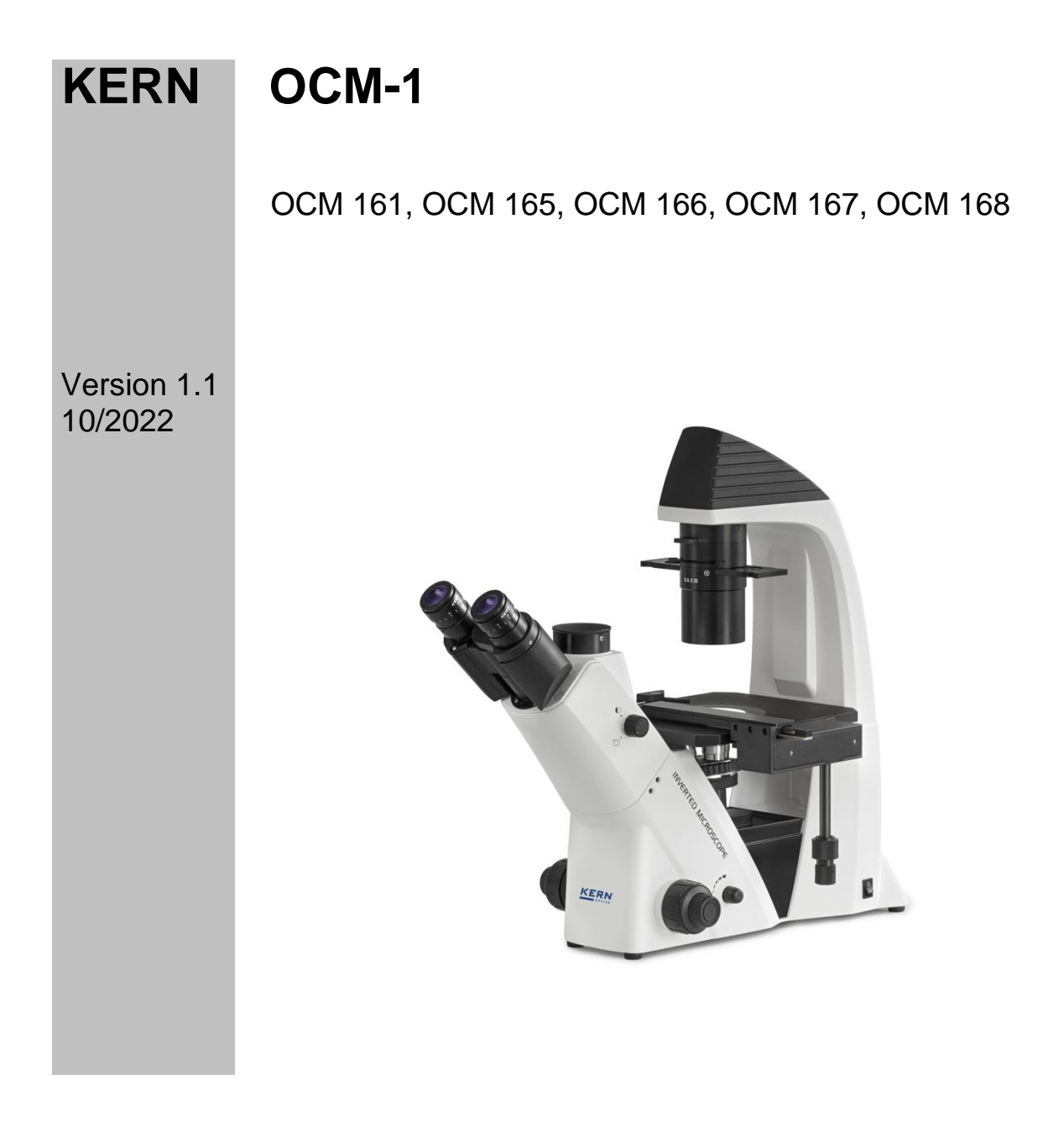

OCM-1-BA-d-2211

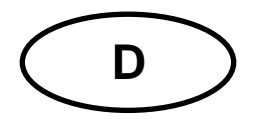

## **KERN OCM-1**

Version 1.1 11/2022 **Betriebsanleitung Biologisches Invers-Mikroskop** 

### Inhaltsverzeichnis

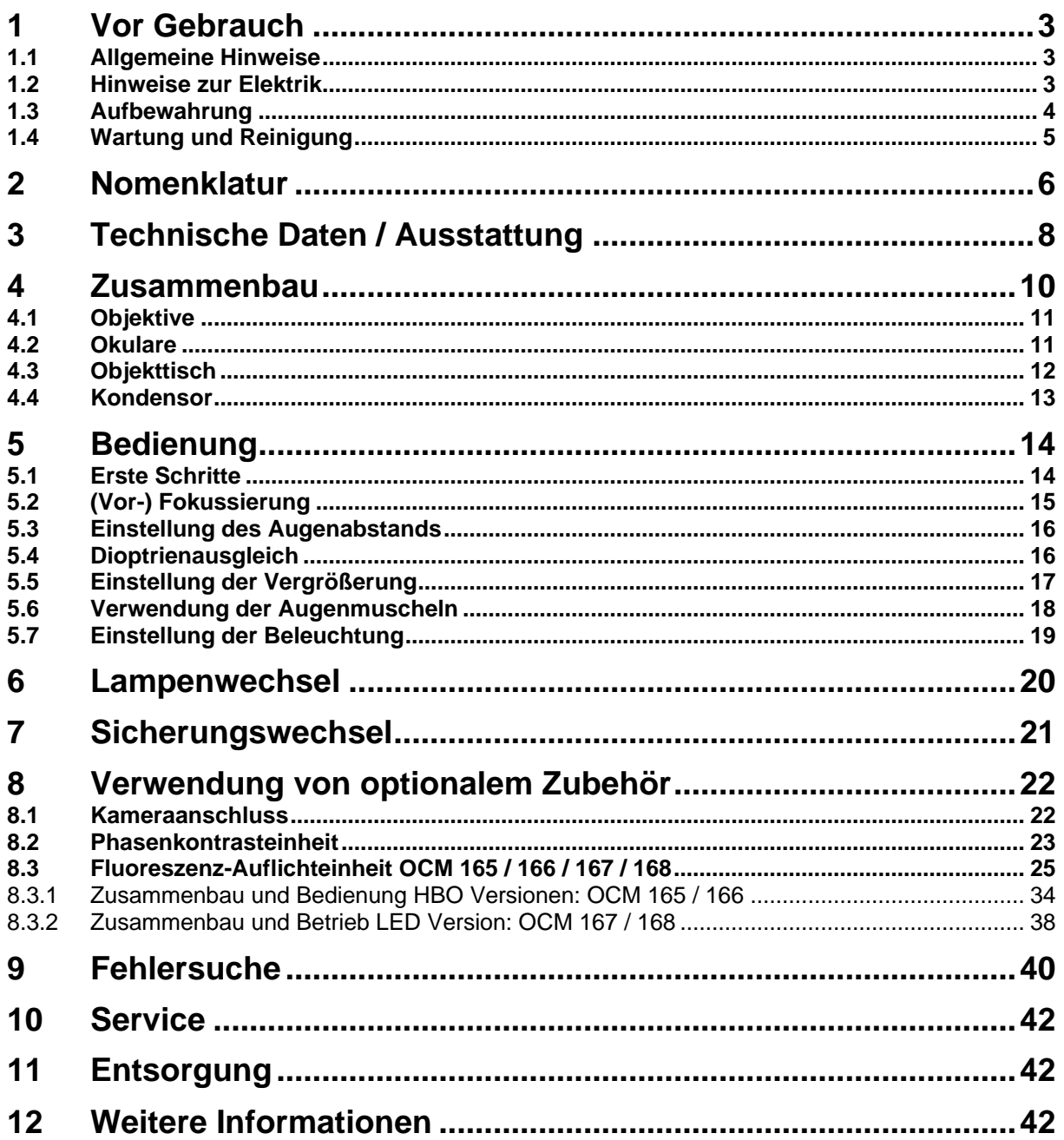

### **1 Vor Gebrauch**

### **1.1 Allgemeine Hinweise**

Die Verpackung muss vorsichtig geöffnet werden, um zu verhindern dass darin enthaltenes Zubehör auf den Boden fällt und zerbricht.

Allgemein sollte immer sehr achtsam mit einem Mikroskop umgegangen werden, da es sich dabei um ein empfindliches Präzisionsinstrument handelt. Das Vermeiden von abrupten Bewegungen bei der Bedienung oder beim Transport ist deshalb besonders wichtig, um vor allem die optischen Bestandteile nicht zu gefährden.

Ebenso sollte man Verschmutzungen oder Fingerabdrücke auf den Linsenoberflächen vermeiden, weil dies in den meisten Fällen die Bildklarheit vermindert.

Wenn die Leistungsfähigkeit des Mikroskops erhalten bleiben soll, darf es auf keinen Fall auseinandergebaut werden. Bauteile wie Objektivlinsen und andere optische Elemente sollte man deswegen so belassen wie sie zu Beginn des Betriebs vorgefunden werden. Auch in den elektrischen Teil an der Rückseite und am Boden des Geräts darf nicht ohne Weiteres eingegriffen werden, denn hier besteht die zusätzliche Gefahr der Auslösung eines elektrischen Schocks.

### **1.2 Hinweise zur Elektrik**

Vor dem Anschluss an ein Stromversorgungsnetz muss auf jeden Fall auf die Verwendung der richtigen Eingangsspannung geachtet werden. Auf dem Gerät befindet sich die Angabe, wonach man sich bei der Netzkabelwahl richten muss, an der Rückseite direkt über der Anschlussbuchse. Werden diese Vorgaben nicht eingehalten, können Brände oder sonstige Schäden am Gerät entstehen.

Ebenso sollte der Hauptschalter ausgeschaltet sein, bevor das Netzkabel angeschlossen wird. Die Auslösung eines elektrischen Schocks wird somit vermieden.

Wenn man ein Verlängerungskabel benutzt, dann muss das verwendete Netzkabel geerdet sein.

Falls die Originalsicherung durchbrennt, darf sie nur durch eine geeignete Sicherung ersetzt werden. Passende Ersatzsicherungen sind im Lieferumfang mit enthalten.

Sämtlicher Umgang mit den Geräten bei dem man mit der Elektrik in Kontakt kommt, wie z.B. Lampen- oder Sicherungswechsel, darf nur vorgenommen werden, wenn der Stromanschluss getrennt ist.

Auf keinen Fall sollte man die Halogenlampe (für Durchlicht) oder die in der Auflichteinheit eingebaute HBO-Lampe (bei Modell OCM 165, OCM 166) während des Betriebs oder direkt danach berühren. Diese Lampen verursacht eine starke Wärmeentwicklung und es besteht dadurch für den Benutzer akute Verbrennungsgefahr. Es gilt daher vor dem Umgang mit den Lampen zu überprüfen, ob diese abgekühlt sind.

Auch am Gehäuse der Auflichteinheit entsteht während des Betriebs Wärme. Darauf weist auch ein Warnzeichen hin, das auf der Rückseite des Lampengehäuses angebracht ist. Es wird empfohlen, dieses Gehäuse während des Betriebs nur vorsichtig anzufassen und abkühlen zu lassen bevor das Gerät verpackt oder mit einer Schutzhaube überzogen wird.

### **1.3 Aufbewahrung**

Man sollte es vermeiden das Gerät direktem Sonnenlicht, hohen oder zu niedrigen Temperaturen, Erschütterungen, Staub und hoher Luftfeuchtigkeit auszusetzen.

Der geeignete Temperaturbereich beträgt 0 - 40° C und eine relative Luftfeuchtigkeit von 85 % sollte nicht überschritten werden.

Das Gerät sollte sich immer auf einer festen, glatten und horizontalen Oberfläche befinden.

Bei Nichtgebrauch des Mikroskops, deckt man es am besten mit der mitgelieferten Staubschutzhaube ab. Die Stromversorgung sollte hierbei durch Ausschalten am Hauptschalter und Entfernen des Netzkabels unterbunden sein. Bei gesonderter Aufbewahrung der Okulare müssen unbedingt die Schutzkappen an die Tubusstutzen angebracht werden. Verstaubungen oder Verschmutzungen im Innenleben der Optik eines Mikroskops können in vielen Fällen irreversible Störungen oder Schäden hervorrufen.

Zubehör, das aus optischen Elementen besteht, wie z.B. Okulare und Objektive, wird vorzugsweise in einer Trockenbox mit Trocknungsmittel aufbewahrt.

### **1.4 Wartung und Reinigung**

Das Gerät muss auf jeden Fall sauber gehalten und regelmäßig von Staub befreit werden.

Bevor man das Gerät beim Auftreten von Nässe abwischt, muss sichergestellt sein, dass der Strom abgeschaltet ist.

Glaskomponenten sollten bei Verunreinigung vorzugsweise mit einem fusselfreien Tuch leicht abgewischt werden.

Um Ölflecken oder Fingerabdrücke von Linsenoberflächen abzuwischen, wird das fusselfreie Tuch mit einem Gemisch aus Äther und Alkohol (Verhältnis 70 / 30) angefeuchtet und damit dann die Reinigung durchgeführt.

Mit Äther und Alkohol muss stets vorsichtig umgegangen werden, da es sich um leicht entflammbare Stoffe handelt. Daher muss man sie unbedingt von offenen Flammen und elektrischen Geräten, die ein- und ausgeschaltet werden, fernhalten und nur in gut belüfteten Räumen verwenden.

Organische Lösungen solcher Art sollten jedoch nicht herangezogen werden, um andere Komponenten des Geräts zu reinigen. Dadurch könnten Veränderungen an der Lackierung entstehen. Hierfür reicht es aus ein neutrales Reinigungsmittel zu benutzen.

Als weitere Reinigungsmittel für die optischen Komponenten sind zu nennen:

- Spezialreiniger für optische Linsen
- Spezielle optische Reinigungstücher
- Blasebalg
- Pinsel

Bei einem korrekten Umgang und regelmäßiger Überprüfung funktioniert das Mikroskop viele Jahre lang reibungslos.

Sollte dennoch eine Reparatur notwendig sein, kontaktieren Sie Ihren KERN-Händler oder unseren Technischen Service.

### 2 Nomenklatur

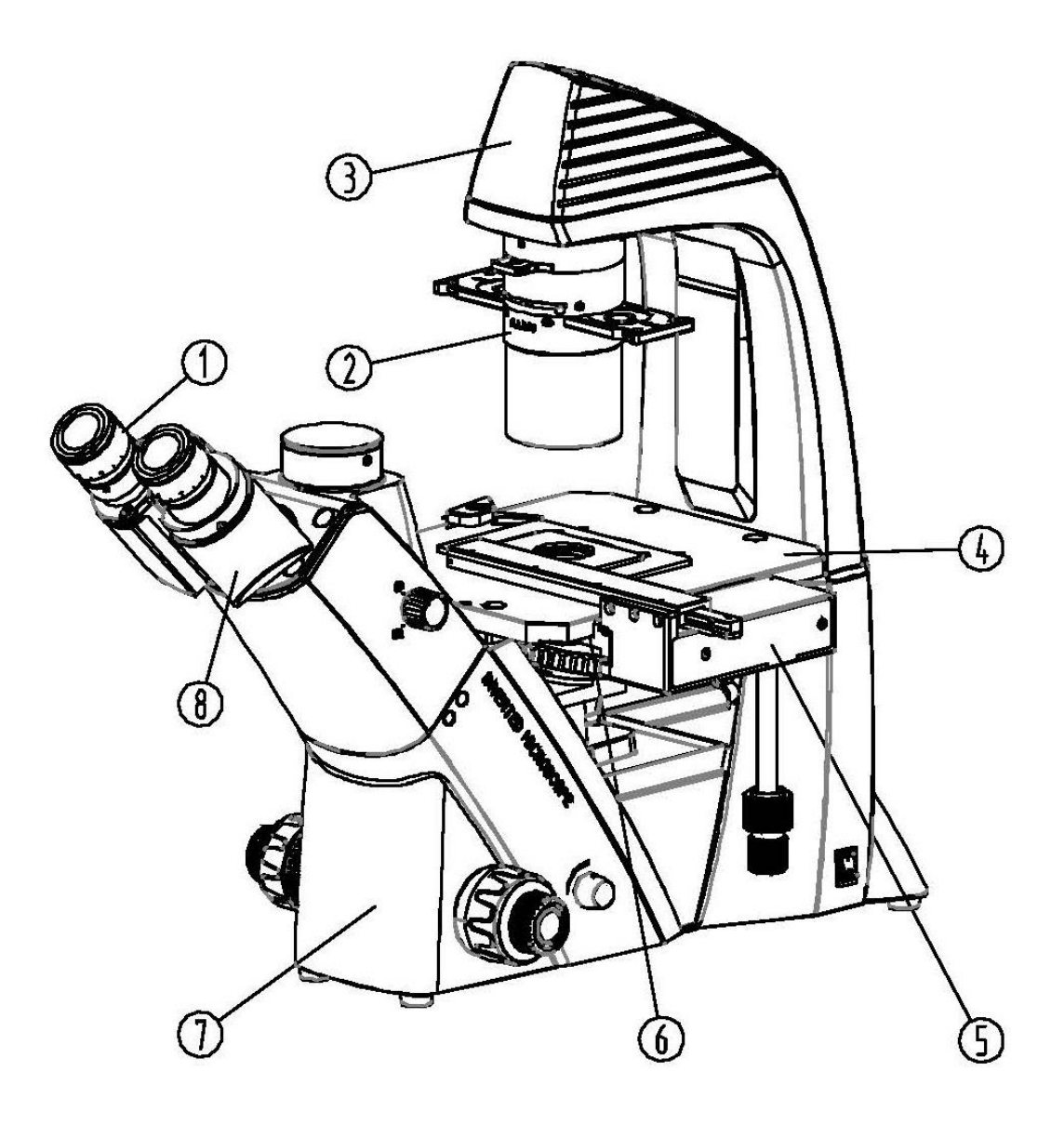

- 1) Okular
- 2) Kondensor
- 3) Lampengehäuse
- 4) Objekttisch
- 5) Mechanischer Tischzusatz
- 6) Objektivrevolver
- 7) Mikroskopgehäuse
- 8) Mikroskopkopf / Tubus

OCM-1-BA-d-2211

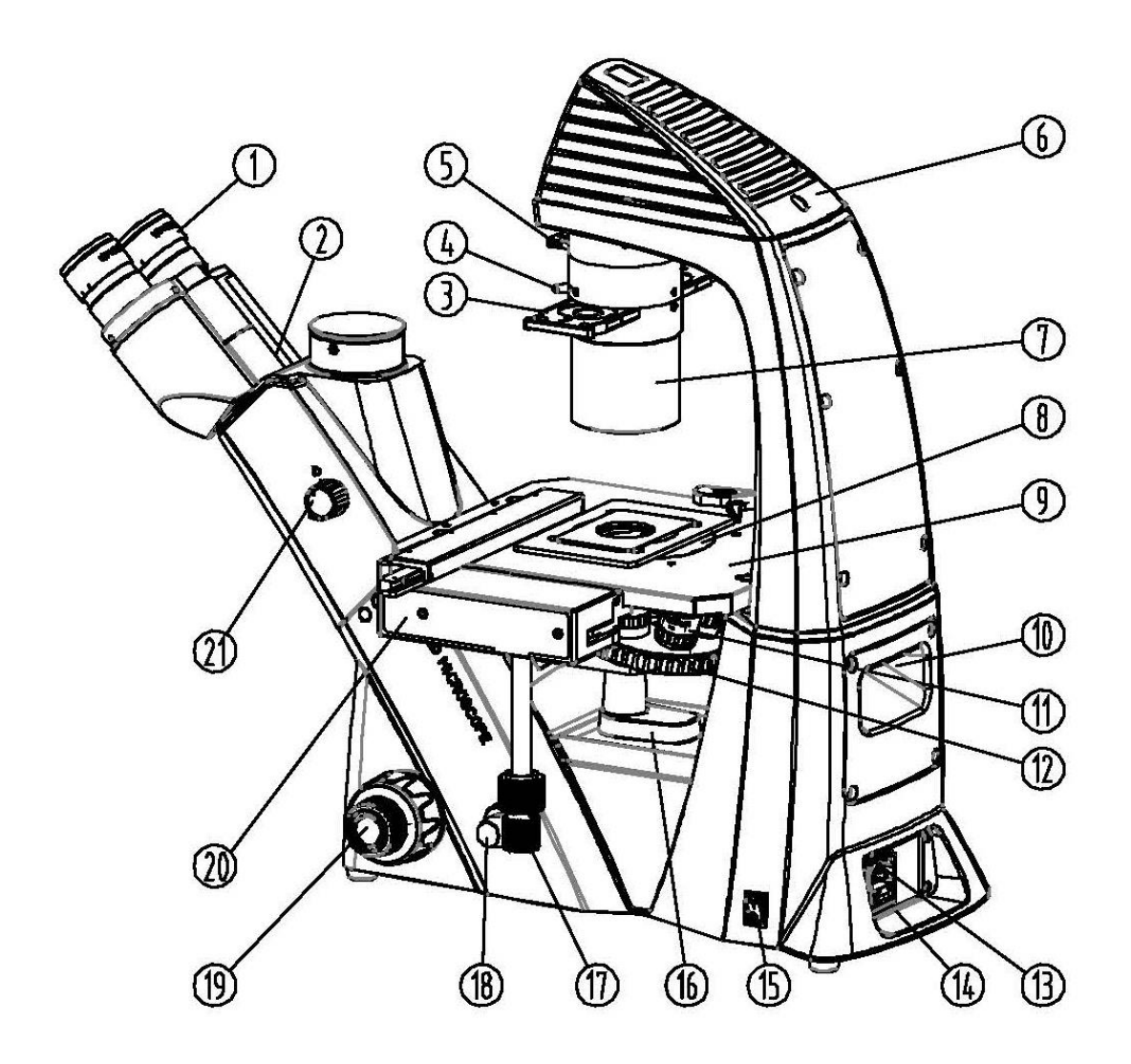

- $1)$ Okular
- $2)$ Mikroskopkopf / Tubus
- $3)$ Phasenkontrast-Schieber
- $4)$ Hebel für Aperturblende
- $5)$ Farbfilter-Schieber
- $6)$ Lampengehäuse
- $7)$ Kondensor
- $8)$ Tischplatte
- $9)$ Objekttisch
- 10) Tragegriff
- 11) Objektiv
- 12) Objektivrevolver
- 13) Stromanschluss
- 14) Sicherungsgehäuse
- 15) Hauptschalter
- 16) Auffangschale für Flüssigkeiten
- 17) Einstellrad für mechanischen Tischzusatz
- 18) Dimmer
- 19) Grob- und Feintrieb
- 20) Mechanischer Tischzusatz
- 21) Trinokular-Umschaltrad

### **3 Technische Daten / Ausstattung**

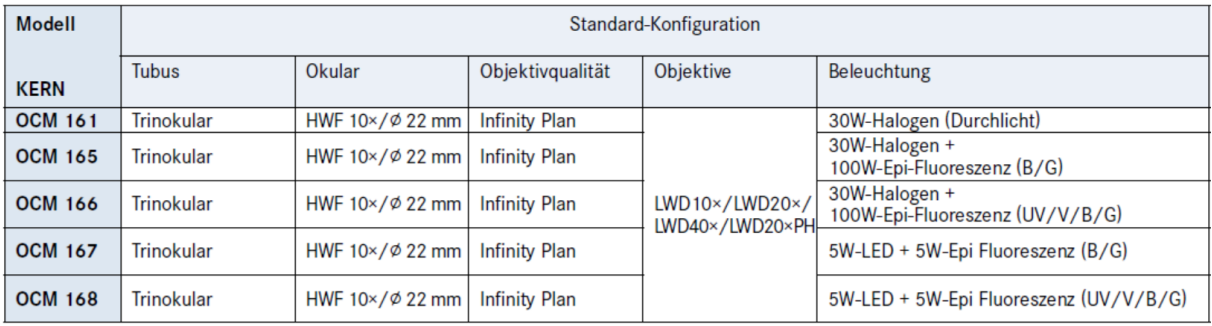

### **OCM 161**

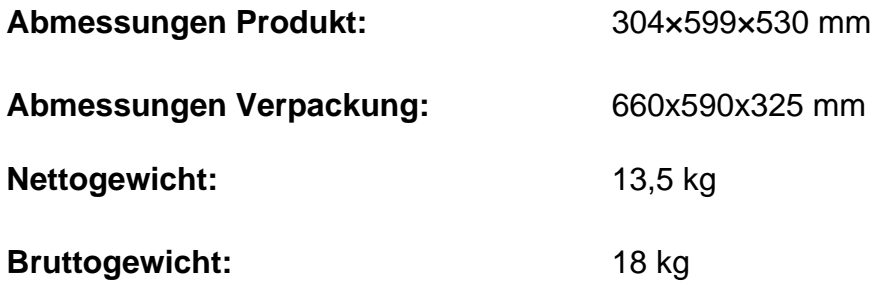

### **OCM 165 / 166 / 167 / 168**

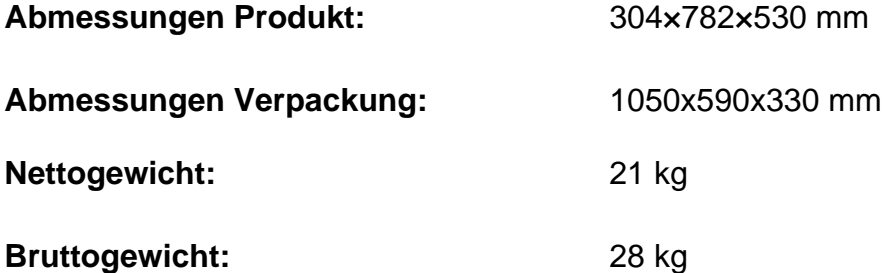

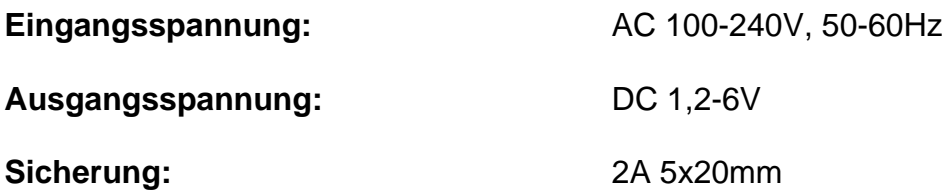

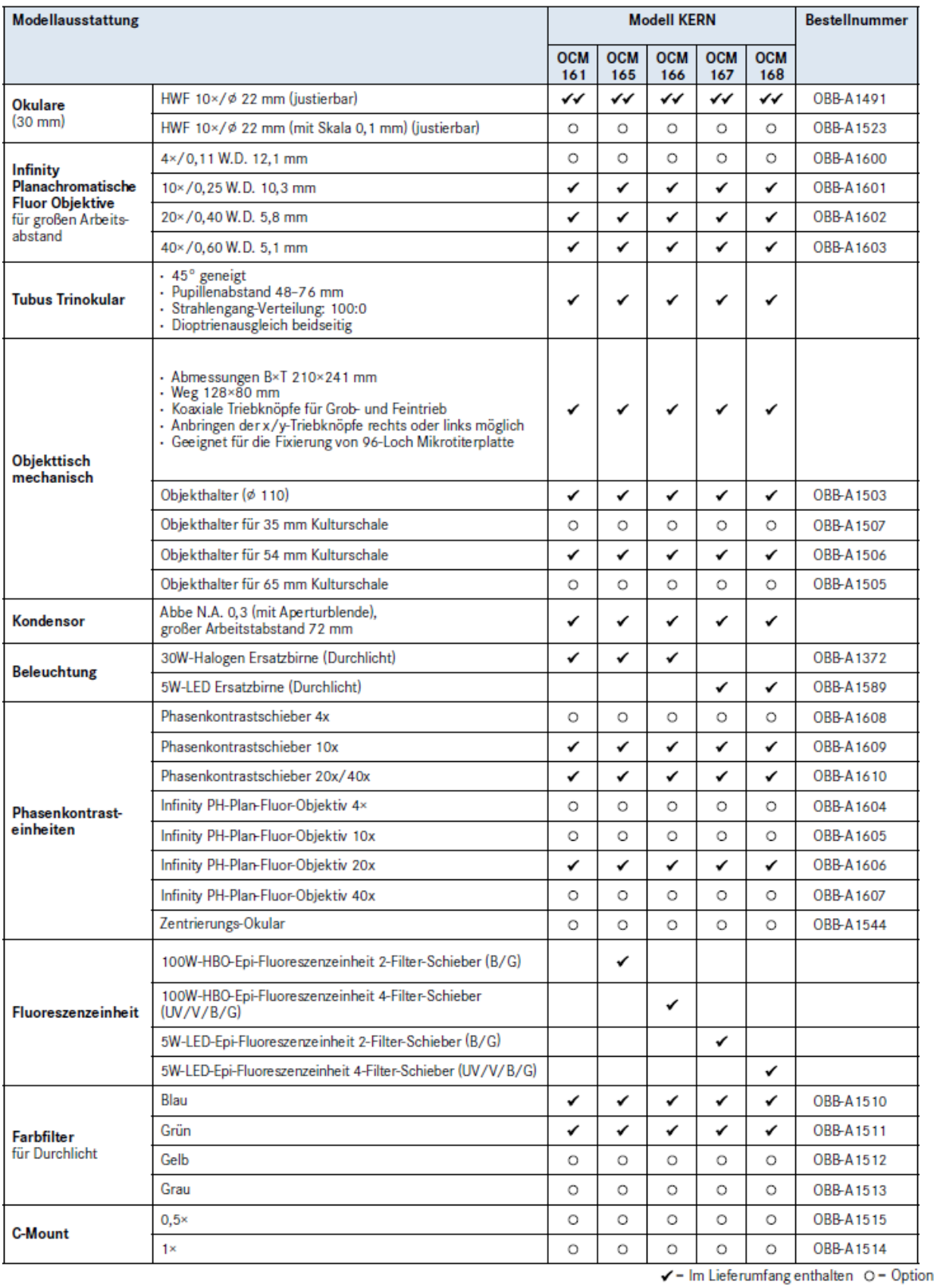

### **4 Zusammenbau**

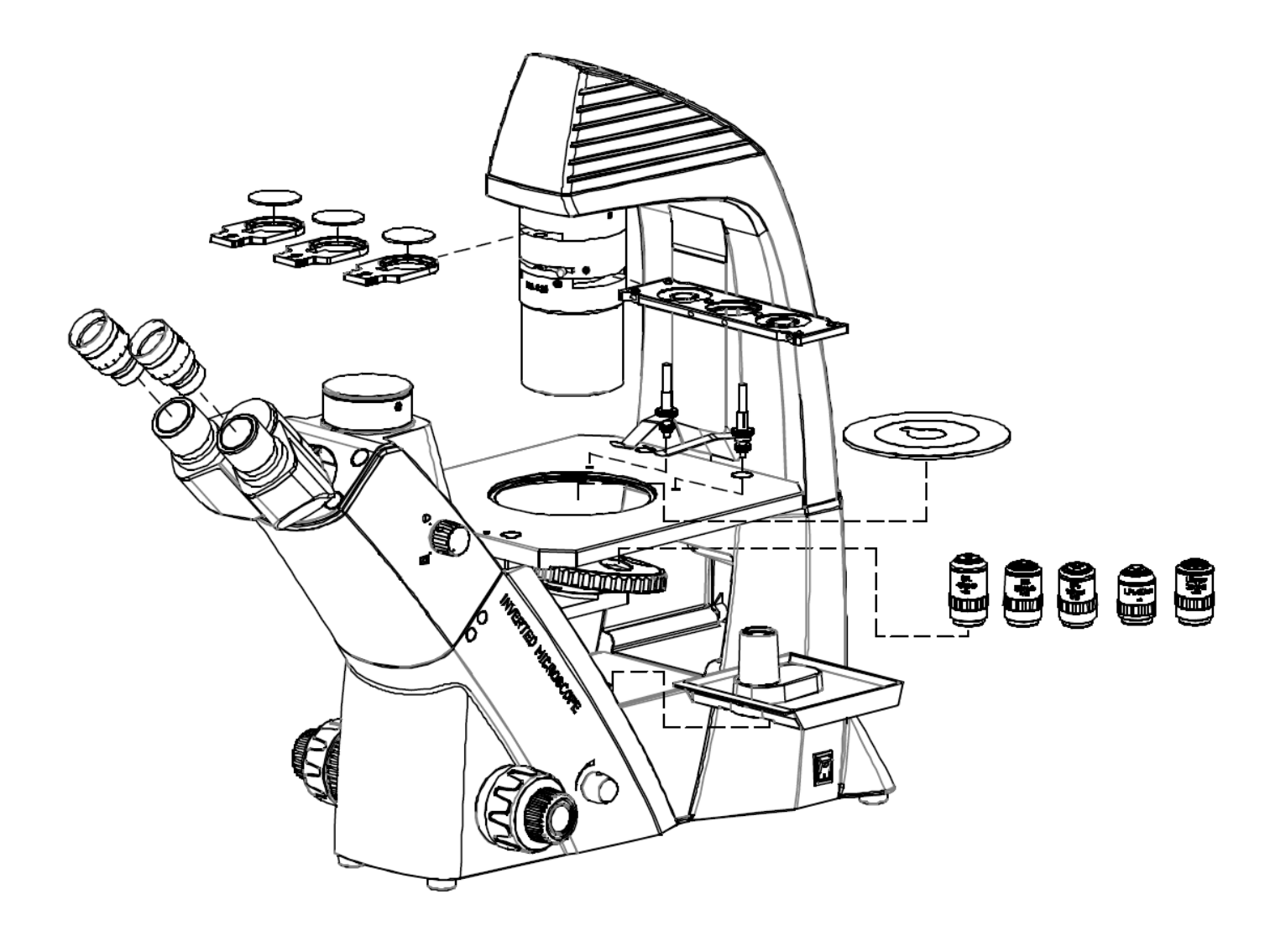

### **4.1 Objektive**

Der Objektivrevolver muss sich in der untersten Position befinden damit die Objektive [1] darin eingeschraubt werden können. Die Objektive kann man nun so, durch die runde Öffnung der Objekttischplatte hindurch, in den Objektrevolver einschrauben, dass bei einer Drehung des Objektrevolvers im Uhrzeigersinn jeweils das Objektiv mit der nächsthöheren Vergrößerung erscheint. Es sollte darauf geachtet werden, dass die Linsen nicht mit den bloßen Fingern berührt werden und kein Staub in die Öffnungen eindringt.

Bei Einschraubplätzen, die nicht mit einem Objektiv besetzt werden [2], muss unbedingt die Schutzkappe aufgesetzt sein.

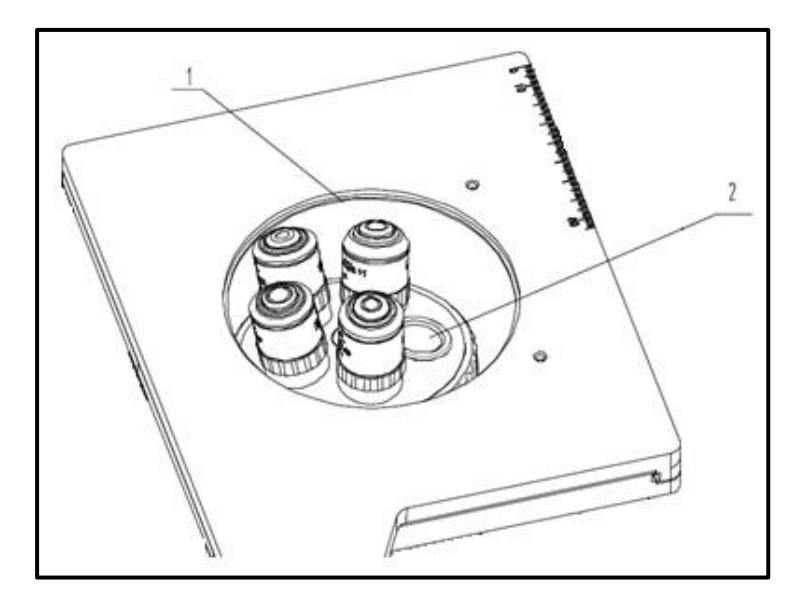

### **4.2 Okulare**

Es müssen immer Okulare mit der gleichen Vergrößerung für beide Augen verwendet werden. Diese werden einfach auf die Tubusstutzen aufgesetzt, wenn man zunächst die Schutzkappen aus Kunststoff abgenommen hat. Eine Fixierungsmöglichkeit ist hier ebenfalls anhand je einer Inbus-Schraube [1] an den Tubusstutzen gegeben (*siehe Abbildung*). Man sollte stets darauf achten, dass die Linsen nicht mit den bloßen Fingern berührt werden und kein Staub in die Öffnungen eindringt.

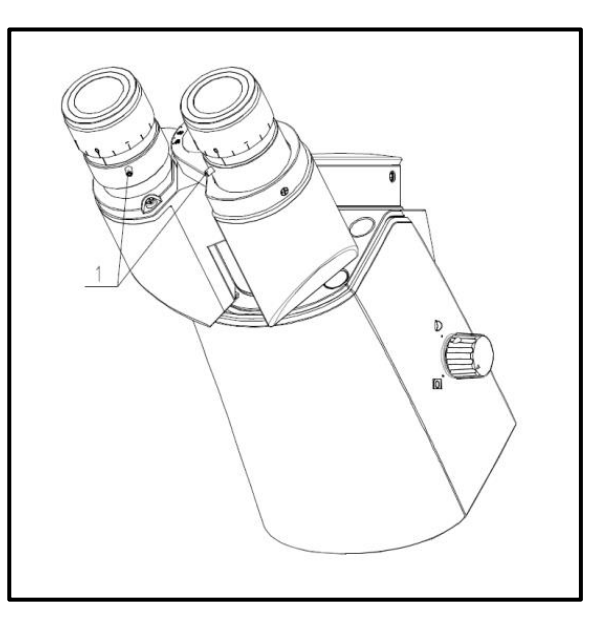

### **4.3 Objekttisch**

Die mitgelieferte Tischplatte [1] muss in die Öffnung des Objekttisches eingesetzt werden, sodass für relativ kleine Beobachtungobjekte eine Auflagefläche geboten wird und die darunterliegenden Objektive geschützt werden.

Des Weiteren kann ein Objekthalter an eines der auf der Tischoberfläche befindlichen Schraubgewinde angebracht werden [2].

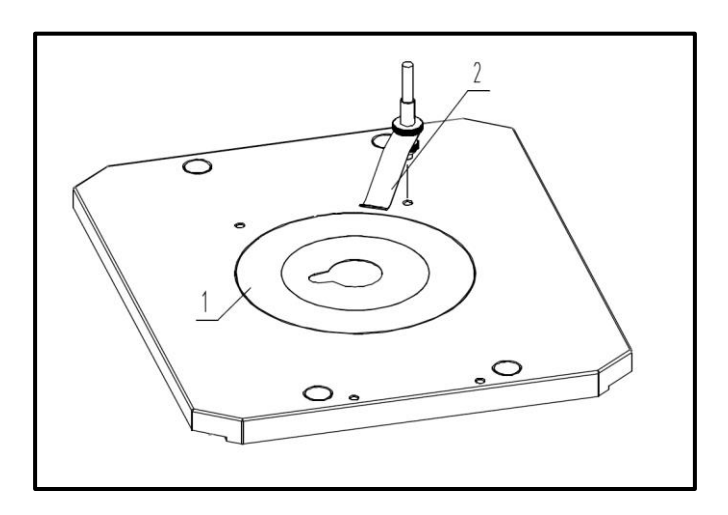

Standardmäßig ist dem Lieferumfang ein mechanischer Tischzusatz [2] beigefügt. Er kann auf beiden Seiten des Objekttisches montiert werden, sodass die Einstellräder, je nach Belieben des Benutzers, entweder links oder rechts zu bedienen sind und auf der Tischplatte [1] ein weiterer Objekthalter für bestimmte Gefäße (Kulturschalen) zur Verfügung steht.

Die Montage erfolgt über zwei Schrauben [3], welche dann den Tischzusatz an der linken oder rechten Unterseite des Tisches fixieren.

Außerdem können zusätzliche Objekthalter [4] platziert werden, um Kulturschalen mit bestimmten Maßen optimal auf dem Tisch fixieren und bewegen zu können.

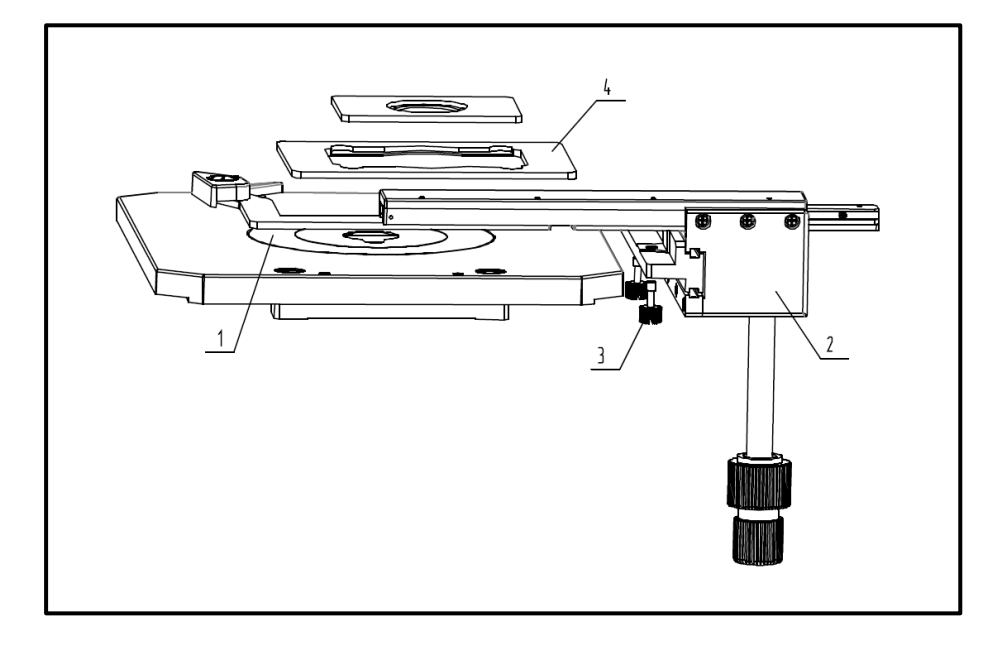

### **4.4 Kondensor**

Der Kondensor [2] wird am Mikroskopgehäuse unterhalb vom Lampengehäuse angebracht. Anhand der Inbus-Schraube [1] muss er an der Verbindungsstelle sicher fixiert werden.

Der Kondensor enthält folgende Einstellungselemente:

- Farbfilterschieber (*siehe 5.7 Einstellung der Beleuchtung*)
- Aperturblende (*siehe 5.7 Einstellung der Beleuchtung*)
- Einschubstelle für Phasenkontrastschieber (*siehe 8.2 Phasenkontrasteinheit*)

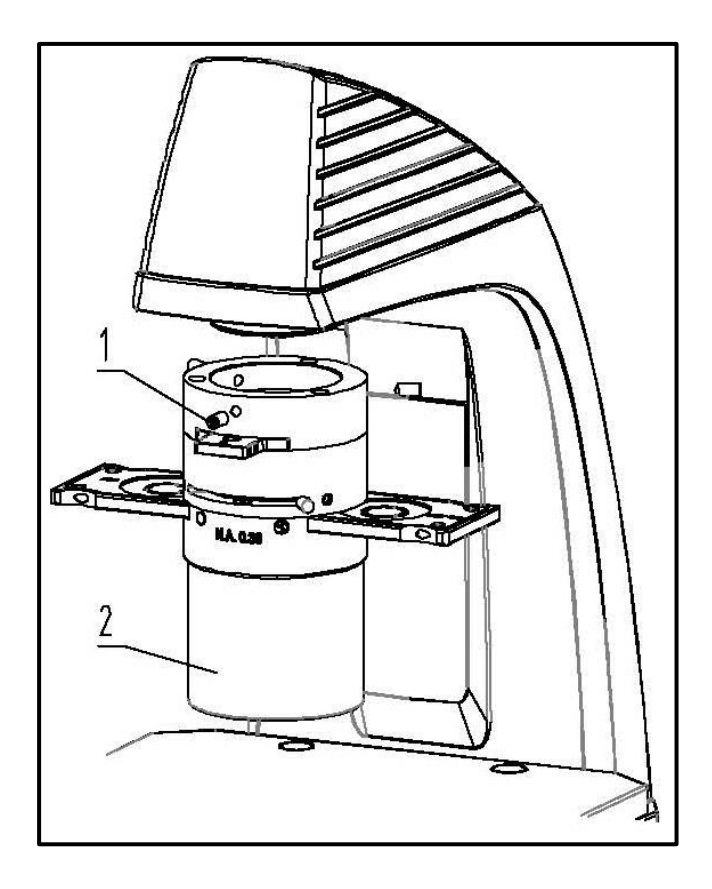

*Für den Anschluss einer Mikroskopkamera und die Anwendung von Phasenkontrast- oder Fluoreszenz-Einheiten siehe Kapitel 8 Verwendung von optionalem Zubehör.*

### **5 Bedienung**

### **5.1 Erste Schritte**

Als aller erstes gilt es den **Stromanschluss mittels Netzstecker** herzustellen. Die **Lichtstärkeregler (Dimmer)** sollte man zunächst auf ein **niedriges Niveau** einstellen, damit die Augen beim erstmaligen Blick in die Okulare nicht sofort einer zu hohen Lichteinstrahlung ausgesetzt sind. Nun kann die **Beleuchtung** über den **Hauptschalter eingeschaltet** werden.

Der nächste Schritt ist die **Platzierung eines Objektes** auf der Tischplatte. Bei der OCM-1 Serie kann das Objekt mithilfe eines der zur Verfügung stehenden Objekthalter auf dem Tisch fixiert werden (*siehe hierzu auch Abschnitt 4.3 Objekttisch*).

Um die zu beobachtende Stelle des Objekts in den Strahlengang zu bewegen, müssen die Einstellräder an der Seite des Kreuztisches entsprechend betätigt werden.

### **5.2 (Vor-) Fokussierung**

Damit ein Objekt beobachtet werden kann, muss es den richtigen Abstand zum Objektiv haben, um so ein scharfes Bild erhalten zu können.

Um anfangs (ohne sonstige Voreinstellungen des Mikroskops) diesen Abstand zu finden, bringt man das Objektiv mit der niedrigsten Vergrößerung in den Strahlengang, schaut mit dem rechten Auge durch das rechte Okular und dreht zunächst langsam am Grobtrieb.

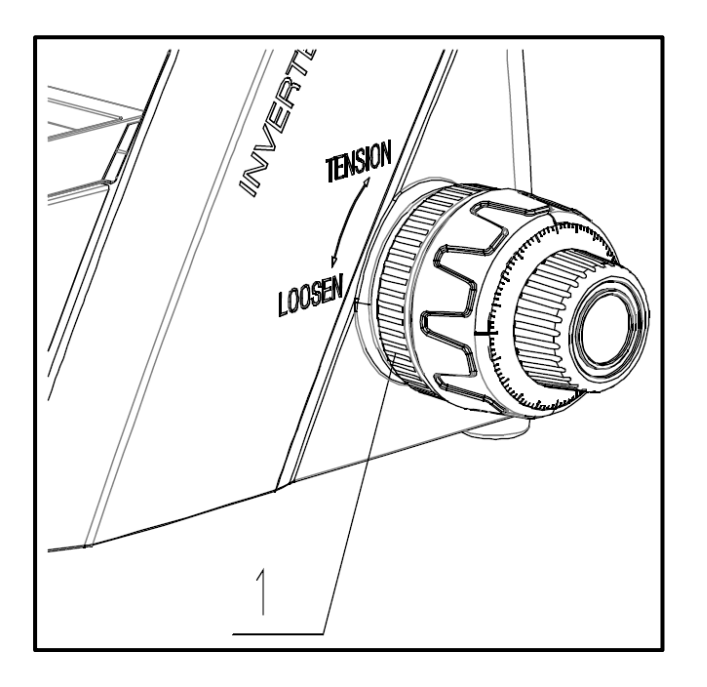

Die einfachste Methode hierfür wäre, den Objektivrevolver (ebenfalls anhand des Grobtriebs) vorher an die oberste Stelle zu bringen und ihn danach langsam abzusenken. Sobald dann ein Bild (egal wie scharf) zu erkennen ist, sollte nur noch mit dem Feintrieb die richtige Schärfe eingestellt werden.

### Drehmomenteinstellung von Grob- und Feintrieb

Neben den linken Einstellrädern des Grob- und Feintriebs befindet sich ein Ring (*siehe Abbildung [1]*), anhand dessen sich das Drehmoment dieser Räder verändern lässt. Bei Drehung im Uhrzeigersinn wird das Drehmoment verringert und bei Drehung gegen den Uhrzeigersinn erhöht.

Diese Funktion kann zum einen der Erleichterung der Schärfeeinstellung dienen und zum anderen das ungewollte Herunterrutschen des Objektivrevolvers verhindern.

#### **Wichtig**

Um Schäden im Fokussiersystem zu vermeiden dürfen die linken und die rechten Einstellräder des Grob- und Feintriebs niemals gleichzeitig in die jeweils entgegengesetzte Richtung gedreht werden.

### **5.3 Einstellung des Augenabstands**

Bei einer binokularen Betrachtung muss für jeden Benutzer der Augenabstand exakt eingestellt sein, um ein klares Bild des Objekts zu erhalten.

Während man durch die Okulare schaut hält man mit je einer Hand das linke und das rechte Tubengehäuse fest. Durch das Auseinanderziehen oder Zusammenschieben dieser, kann so der Augenabstand entweder vergrößert oder verkleinert werden (*siehe Abbildung*). Sobald sich das Sehfeld des linken und das

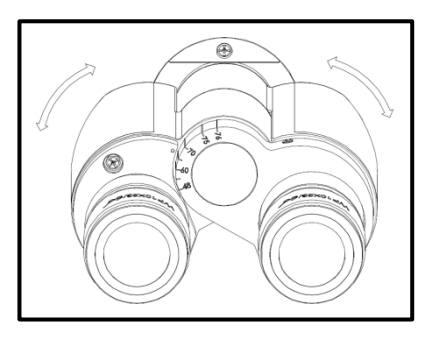

Sehfeld des rechten Okulars vollständig überlagern, bzw. sich zu einem einzigen kreisförmigen Bild vereinen, ist der richtige Augenabstand eingestellt.

### **5.4 Dioptrienausgleich**

Die Sehstärken der Augen einer Person, die das Mikroskop benutzt, können sehr häufig kleinere Differenzen aufweisen, welche im Alltag folgenlos bleiben, beim Mikroskopieren jedoch Probleme bezüglich der exakten Fokussierung bereiten können.

Über einen Mechanismus an den beiden Tubusstutzen (Dioptrienausgleichsringe) kann diese Differenz wie folgt ausgeglichen werden.

- 1. Rechter Dioptrienausgleichsring auf Position 0 bringen.
- 2. Mit dem rechten Auge durch das rechte Okular blicken und das Bild anhand Grobund Feintrieb fokussieren.
- 3. Nun mit dem linken Auge durch das linke Okular blicken und das Bild anhand des linken Dioptrienausgleichsrings fokussieren. Dazu gilt es den Ring in beide Richtungen zu drehen (*siehe Abbildung*), um herauszufinden an welcher Position das Bild am schärfsten erscheint.

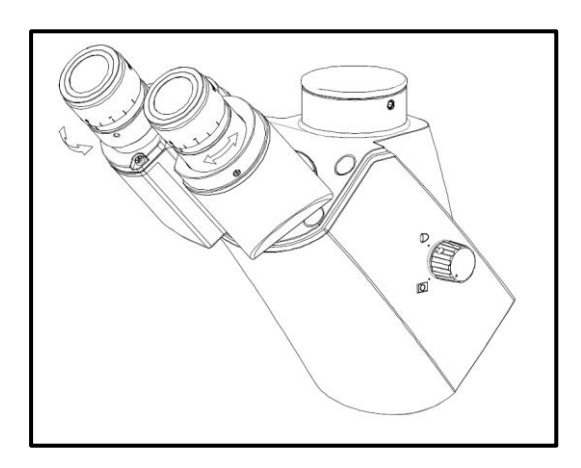

### **5.5 Einstellung der Vergrößerung**

Nachdem eine Vorfokussierung anhand des Objektivs mit der niedrigsten Vergrößerung durchgeführt wurde (*siehe Abschnitt 5.2*), kann nun, je nach Bedarf, die Gesamtvergrößerung über den Objektivrevolver angepasst werden. Durch die Drehung des Revolvers bringt man ein beliebiges der vier anderen Objektive in den Strahlengang.

Folgende Punkte müssen bei der Einstellung des Objektivrevolvers unbedingt beachtet werden:

- Das gewünschte Objektiv muss stets sauber eingerastet sein.
- Der Revolver sollte nicht durch das Halten an den einzelnen Objektiven gedreht werden, sondern anhand des schwarzen Ringes unter den Objektiven.
- Beim Drehen des Revolvers muss immer darauf geachtet werden, dass das Objektiv, das gerade in den Strahlengang gebracht wird, nicht in Berührung mit der Tischplatte kommt. Das kann erhebliche Beschädigungen der Objektivlinse zur Folge haben.

Am besten man kontrolliert immer von der Seite, ob genügend Spielraum zur Verfügung steht. Wenn dies nicht der Fall sein sollte, muss der Objektivrevolver entsprechend abgesenkt werden.

Hat man das Beobachtungsobjekt für eine bestimmte Vergrößerung scharf gestellt, so gerät der Fokus bei der Auswahl des Objektivs mit der nächsthöheren Vergrößerung leicht aus dem Fokus. Hier gilt es dann anhand einer leichten Verstellung des Feintriebs den Fokus wieder herzustellen.

### **5.6 Verwendung der Augenmuscheln**

Die im Lieferumfang enthaltenen Augenmuscheln können grundsätzlich immer benutzt werden, da sie störendes Licht, das von Lichtquellen aus der Umgebung am Okular reflektiert wird, abschirmen und somit eine bessere Bildqualität entstehen lassen.

Aber hauptsächlich, wenn Okulare mit einem hohen Blickpunkt (vor allem für Brillenträger geeignet) verwendet werden, dann kann es für Benutzer ohne Brille nützlich sein die Augenmuscheln an die Okulare anzubringen.

Diese speziellen Okulare werden auch High Eye Point Okulare genannt und sind anhand eines Brillen-Symbols an der Seite zu erkennen. Ebenso sind sie in der Artikelbeschreibung durch ein zusätzliches "H" gekennzeichnet (Beispiel: HSWF 10x  $\varnothing$  23 mm).

Beim Anbringen der Augenmuscheln sollte darauf geachtet werden, dass dadurch die Dioptrieneinstellung nicht verstellt wird. Deshalb wird empfohlen, den Dioptrienausgleichsring eines Okulars mit einer Hand festzuhalten während mit der anderen die Augenmuschel aufgesetzt wird.

Brillenträger müssen die Augenmuscheln vor dem Beobachten entfernen, falls sich welche auf den High Eye Point Okularen befinden.

Da die Augenmuscheln aus Gummi bestehen, gilt es darauf zu beachten, dass sie während des Benutzens leicht durch Fettrückstände verunreinigt werden können. Um die Hygiene stets aufrecht zu erhalten, wird daher empfohlen die Augenmuscheln regelmäßig (z. B. mit einem feuchten Tuch) zu reinigen.

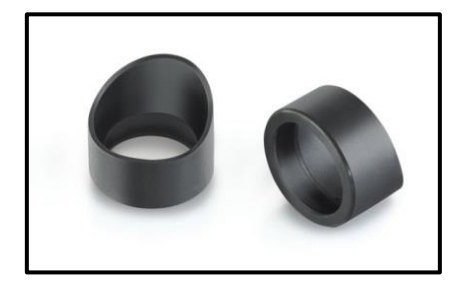

Augenmuscheln

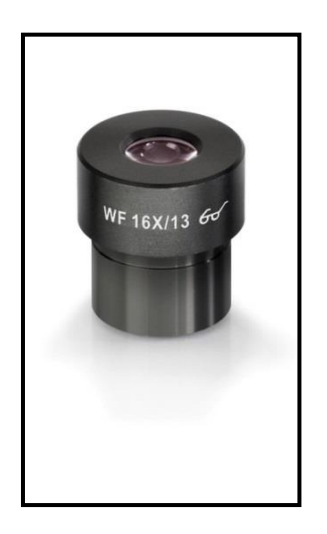

High Eye Point Okular (erkenntlich am Brillen-Symbol)

### **5.7 Einstellung der Beleuchtung**

Damit einwandfreie Bildergebnisse bei der mikroskopischen Beobachtung entstehen können, ist es wichtig, dass die Lichtführung des Mikroskops optimiert ist. Die folgenden Komponenten der Durchlicht-Beleuchtung können an verschiedene Anwendungsanforderungen angepasst werden.

### **Aperturblende**

Mit der Aperturblende lässt sich der optimale Kompromiss aus Kontrast und Auflösung für das mikroskopische Bild einstellen.

Das Öffnen und Schließen dieser Blende wird über den am Kondensor befindlichen Hebel [1] ausgeführt.

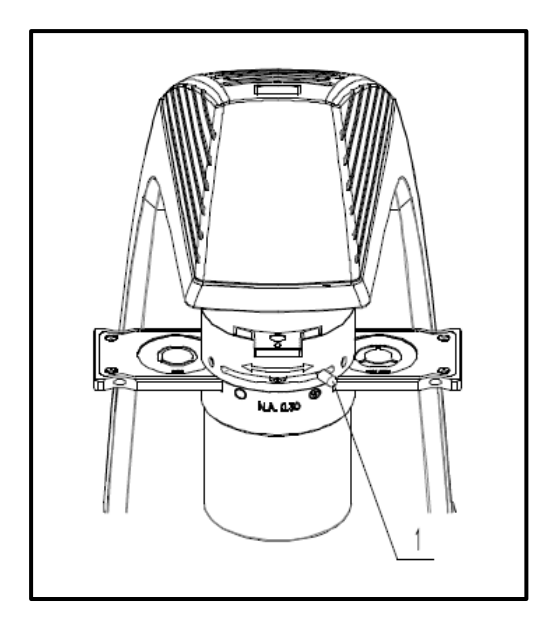

### **Farbfilter**

Der Farbfilter-Schieber enthält eine runde Öffnung [2]. Bei Bedarf muss hier der mitgelieferte Blaufilter [1] eingesetzt werden. Anschließend wird der Filterschieber in den entsprechenden Einschub oben am Kondensor gebracht.

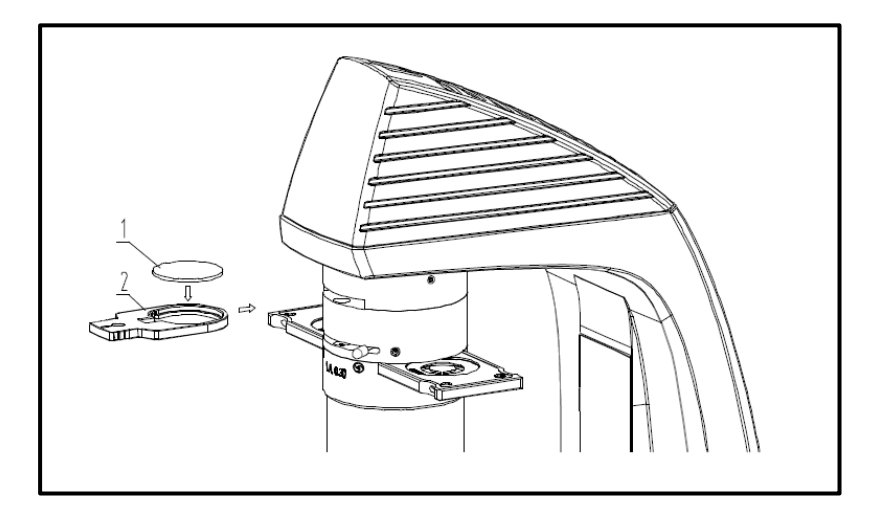

### **6 Lampenwechsel**

Ein Lampenwechsel darf nicht direkt nach dem Betrieb des Mikroskops vorgenommen werden, weil die Birne noch heiß ist und somit Verbrennungsgefahr besteht. Vor jedem Lampenwechsel muss das Gerät ausgeschaltet und vom Stromnetz getrennt sein. Um die Lampe zu wechseln, muss der Deckel [b] des Lampengehäuses entfernt werden. Dazu muss man zunächst die entsprechende Befestigungsschraube lösen [a]. Die defekte Birne kann nun aus der Fassung gezogen werden und durch eine neue ersetzt werden [c]. Auch hier sollte vorher nochmals getestet werden, ob keine Hitzeentwicklung mehr besteht. Nachdem der Deckel am Lampengehäuse wieder angebracht und befestigt wurde, ist der Lampenwechsel vollzogen.

### Wichtig:

Die neue Birne darf nur mit sterilen Handschuhen oder mit Hilfe ihrer Verpackungsfolie angefasst werden, um sie in die Halterung einzusetzen. Fett- oder Staubrückstände können ihre Lichtqualität und Lebensdauer negativ beeinflussen.

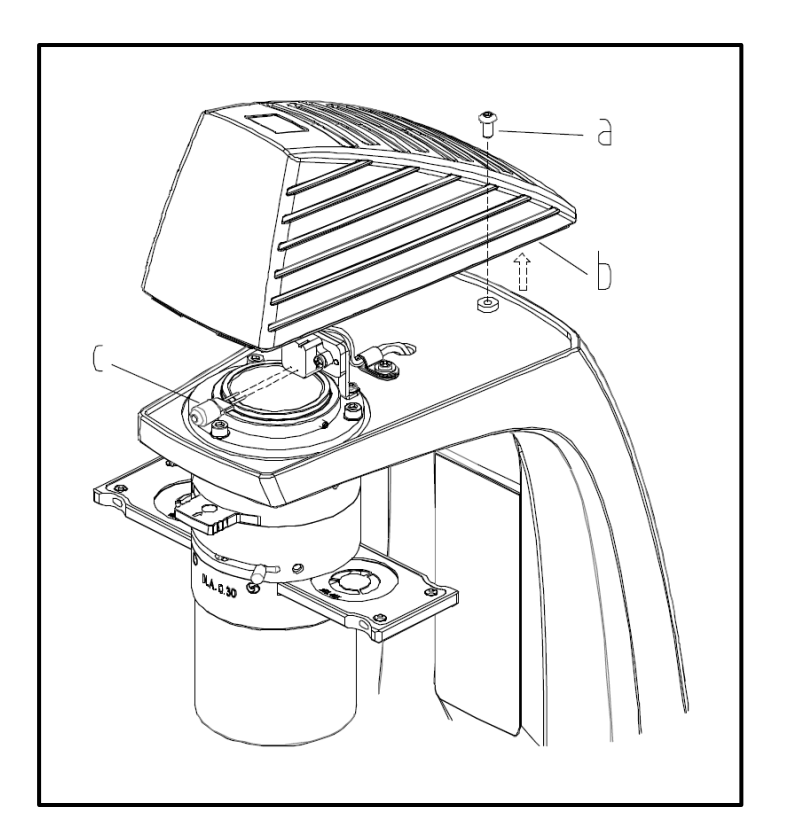

### **7 Sicherungswechsel**

An der Rückseite des Mikroskops unterhalb des Netzsteckeranschlusses befindet sich das Sicherungsgehäuse. Bei ausgeschaltetem Gerät und entferntem Netzstecker kann das Gehäuse herausgezogen werden. Es ist sinnvoll hier einen Schraubenzieher oder ähnliches zur Hilfe zu nehmen (*siehe Abbildung links*). Die defekte Sicherung kann nun aus ihrem Gehäuse entnommen und durch eine neue ersetzt werden (*siehe Abbildung Mitte*).

Danach gilt es das Sicherungsgehäuse wieder in die Einschubstelle unterhalb des Netzsteckeranschlusses einzuführen (*siehe Abbildung rechts*).

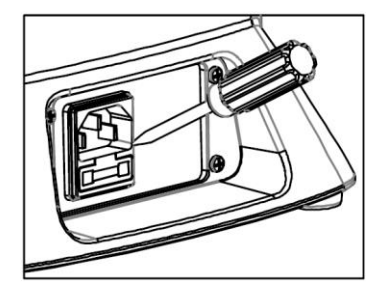

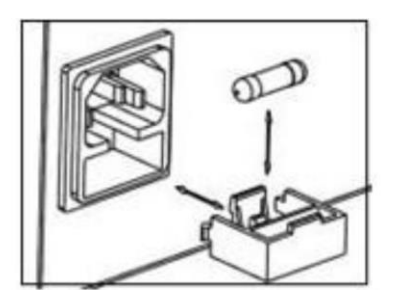

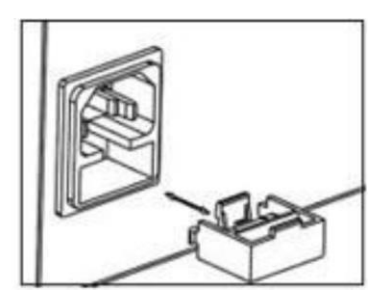

### **8 Verwendung von optionalem Zubehör**

### **8.1 Kameraanschluss**

Durch den trinokularen Tubus ist es möglich Mikroskopkameras an das Gerät anzuschließen, um Bilder oder Sequenzen eines Beobachtungsobjekts digital zu dokumentieren.

Nachdem der Kunststoffdeckel am Kameraadapter-Anschluss oben auf dem Mikroskopkopf entfernt wurde, muss zunächst ein geeigneter Adapter daran angebracht werden.

Generell stehen hierfür zwei C-mount Adapter zur Verfügung (1x und 0,5x Vergrößerung, *siehe Kapitel 3 Ausstattung*). Nach dem Anbringen eines dieser Adapter kann er mit der Feststellschraube fixiert werden. Eine Kamera, die über ein Cmount Gewinde verfügt, wird nun oben auf den Adapter geschraubt.

Es wird empfohlen zuerst das Sehfeld über die Okulare am Gerät für die bestehenden Anforderungen einzustellen und dann die Beobachtung über die Mikroskopkamera (bzw. über den damit verbundenen PC-Bildschirm) vorzunehmen.

Das Trinokular-Umschaltrad an der rechten Seite des Mikroskopkopfes muss hierzu auf Position "Kamera" eingestellt sein. Das Licht der Mikroskopbeleuchtung wird somit komplett in den Strahlengang für die Kamera umgelenkt, was ein dunkles Sehfeld in den Okularen verursacht. Das bedeutet die gleichzeitige Beobachtung über Okulare und PC-Bildschirm ist nicht möglich.

Bei C-mount Adaptern, die mit einer eigenen integrierten Vergrößerung versehen sind, kann das Bild, das eine am Gerät angeschlossene Kamera anzeigt, häufig einen anderen Schärfegrad aufweisen als das Bild das am Okular entsteht.

Um dennoch beide Bilder scharf stellen zu können, sind solche Adapter fokussierbar.

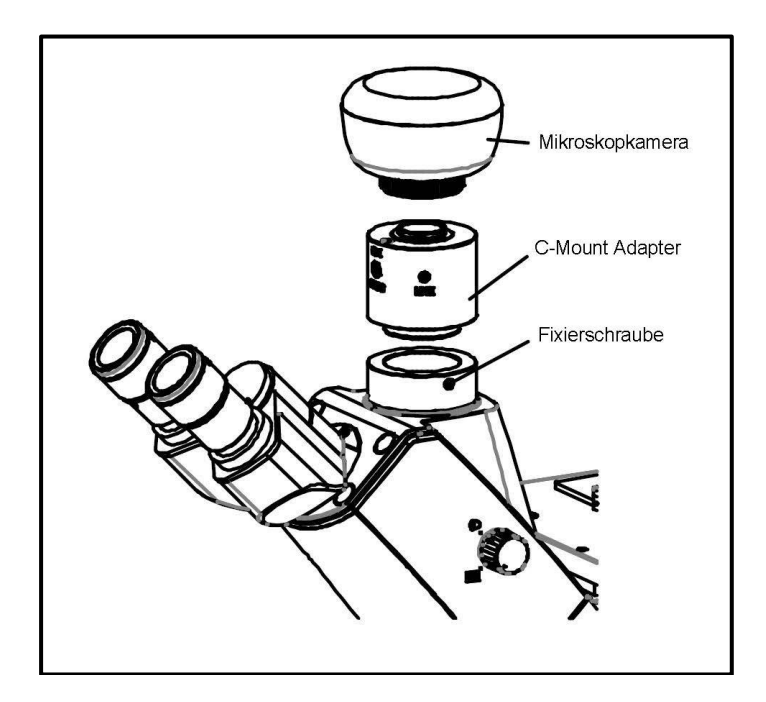

### **8.2 Phasenkontrasteinheit**

Die standardmäßig mitgelieferte Phasenkontrasteinheit der Mikroskope der Serie OCM-1 besteht aus einem PH-Objektiv (20x), einem PH-Schieber, einem Zentrierungs-Okular und einem Grün-Filter. Optional sind PH-Objektive mit einer Vergrößerung von 10x oder 40x erhältlich.

Zur Verwendung gilt es das gewünschte PH-Objektiv in den Strahlengang zu bringen und den PH-Schieber mit der Aufschrift nach oben im dafür vorgesehenen Einschub am Kondensor unterzubringen.

Er muss so platziert werden, dass sich diejenige, der insgesamt drei Einrast-Positionen, welche für die Objektiv-Vergrößerung passend ist, im Strahlengang befindet.

Ein PH-Objektiv besitzt in seinem Linsensystem einen PH-Ring, genauso wie die einzelnen Positionen des PH-Schiebers. Die zueinander gehörenden Ringe müssen einerseits bezüglich ihrer Größe und andererseits bezüglich ihrer Positionierung im Strahlengang aufeinander abgestimmt sein. Die Position der Ringe in den Objektiven ist unveränderbar, die der Ringe im PH-Schieber hingegen nicht.

Sollte die Positionierung eines der Ringpaare nicht optimal sein, muss eine entsprechende Justierung folgendermaßen ausgeführt werden.

- a. Das Mikroskop zunächst im Hellfeld-Modus einstellen.
- b. Den PH-Schieber in die gewünschte Position bringen (z. B. "20x").
- c. Die Aperturblende am Kondensor maximal öffnen (Schieber nach links).
- d. Das entsprechende PH-Objektiv (z. B. 20x) in den Strahlengang bringen.
- e. Das Zentrierungs-Okular anstatt eines normalen Okulars an einem der beiden Tubusstutzen aufsetzen.
- f. Die Feststellschraube des Zentrierungs-Okulars lösen und den vorderen Teil des Okulars herausziehen (verschieben), um die beiden Phasenringe im Sehfeld zu fokussieren. Danach die Schraube wieder festziehen.

Im Sehfeld erscheint nun das Bild eines weißen (PH-Schieber) und eines schwarzen (PH-Objektiv) Ringes. Der schwarze zentral und der weiße womöglich zu einer Seite verschoben (*siehe Abbildung links*).

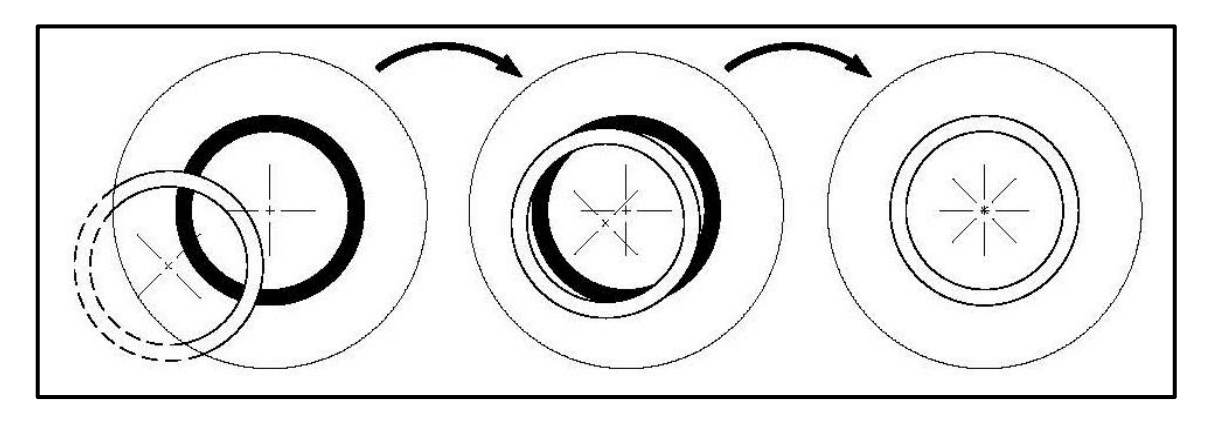

- g. An der zum Benutzer zugewandten Seite des PH-Schiebers befindet sich nun direkt rechts und links neben dem Kondensorgehäuses je ein Gewinde, in dem sich wiederum eine Justierschraube befindet. In beide Gewinde müssen nun je ein passender Inbus-Schraubendreher (rot) eingeführt werden, sodass sie die Schrauben fassen. Dann durch Drehung der Schrauben und gleichzeitiges Beobachten der Ringe durch das Zentrierungs-Okular den weißen Ring ins Zentrum bewegen (*siehe Abbildung Mitte*).
- h. Sobald sich die beiden Ringe genau überdecken (*siehe Abbildung rechts*) ist die Zentrierung erfolgreich beendet und kann für die Ringpaare der anderen Vergrößerungen ebenfalls vorgenommen werden.
- i. Nach der Justierung muss das Zentrierungs-Okular wieder durch das Standard-Okular ersetzt werden, damit das Objekt auf dem Objekttisch im Phasenkontrast-Modus beobachtet werden kann.

Die Verwendung eines Grün-Filters, kann je nach Vorzügen des Beobachters, ein angenehmer wirkendes Bild erzeugen. Hierfür muss dieser in den Farbfilter-Schieber eingebracht werden.

### **8.3 Fluoreszenz-Auflichteinheit OCM 165 / 166 / 167 / 168**

Es gibt Proben, die mit Hilfe von Lichtstrahlen angeregt werden können und dadurch Abstrahlungen (Emission) aufweisen, die eine andere Wellenlänge besitzen als die vorangehenden Anregungsstrahlen. Die Emission ist hierbei immer langwelliger als die Anregung (Stokes-Verschiebung). Dieser Vorgang wird Fluoreszenz genannt und kann als Grundlage für ein mikroskopisches Kontrastverfahren dienen. Bei der gängigsten Art dies zu realisieren wird ein aufrechtes Lichtmikroskop durch eine Fluoreszenz-Auflichteinheit erweitert.

Prinzip

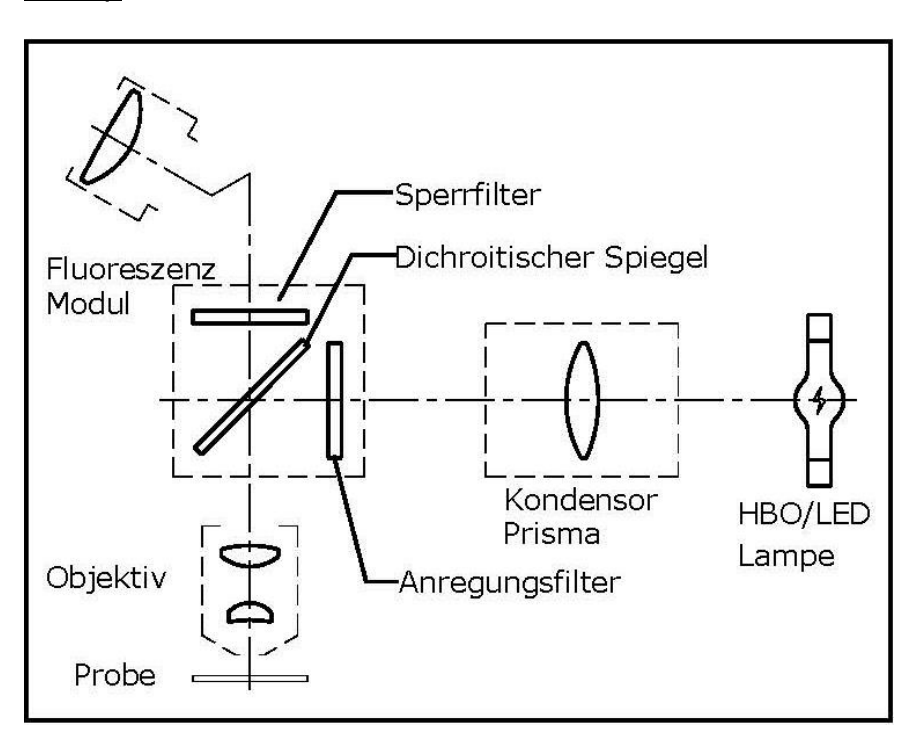

Je nach Probe wird ein Anregungslicht benötigt, das im Spektrum der Lichtquelle (HBO oder LED) enthalten sein muss. Der Anregungsfilter lässt nur den dazu entsprechenden Wellenbereich passieren. Danach trifft das Anregungslicht auf einen dichroitischen Spiegel, wodurch es in Richtung Objektiv und Präparat reflektiert wird. Nachdem das Anregungslicht vom Präparat absorbiert wurde, erfolgt die Emission des Fluoreszenzlichtes (mit größerer Wellenlänge als das Anregungslicht). Der Anteil des Fluoreszenzlichtes, der ins Objektiv gestrahlt wird, kann den dichroitischen Spiegel durchdringen, welcher die restlichen Anteile vom Anregungslicht zudem noch dabei hindert in Richtung Okulare vorzudringen.

Und der Sperrfilter beseitigt endgültig alle Wellenbereiche, die nicht zur beobachteten Fluoreszenz gehören, aus dem Strahlengang. Das entstandene Bild ist somit rein durch das vom Präparat ausgestrahlte Fluoreszenzlicht aufgebaut.

Übersicht zu den Wellenlängen für Anregung und Emission je Anregungsfilter

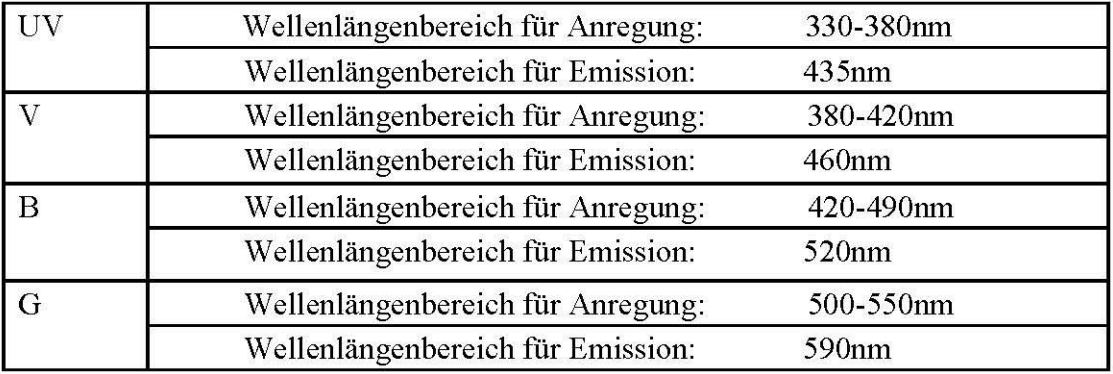

Blaue Linie: Wellenlänge Anregung Grüne Linie: Wellenlänge Emission

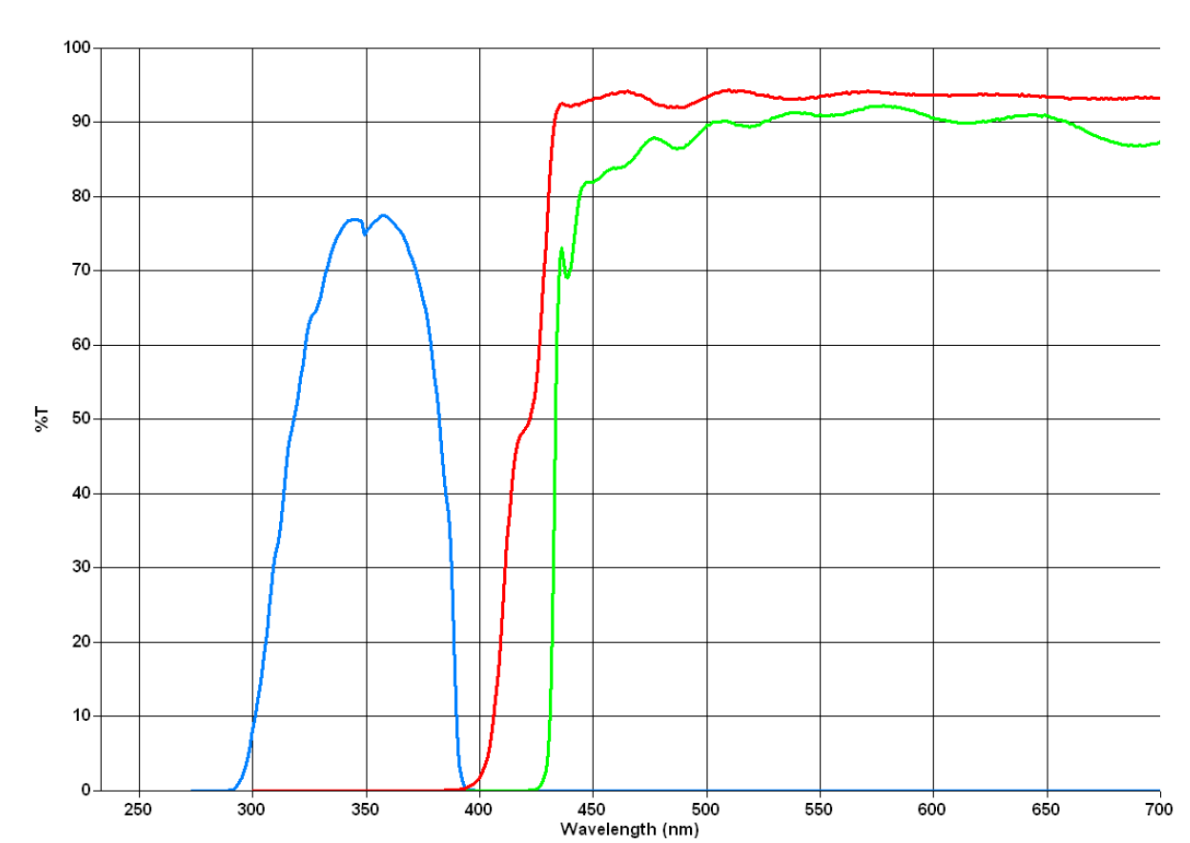

 $U:$ 

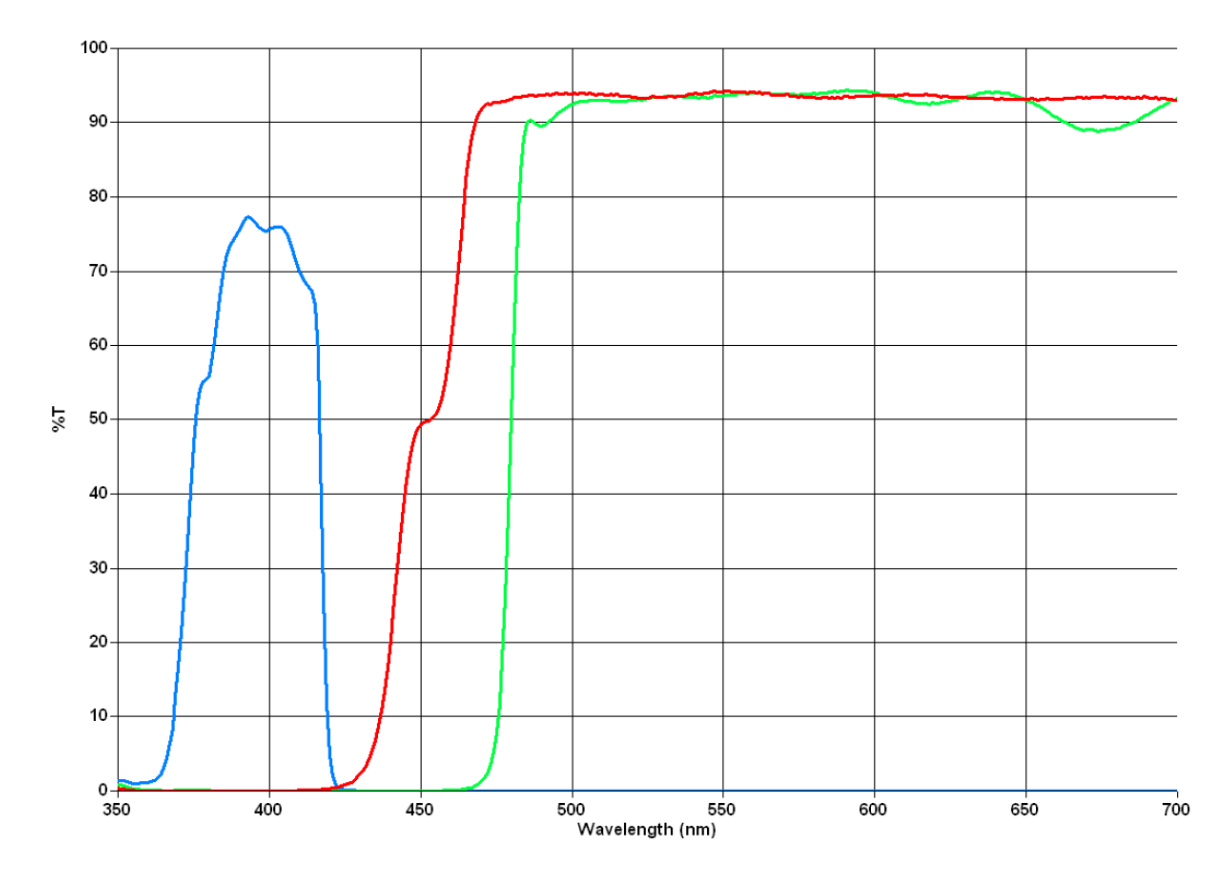

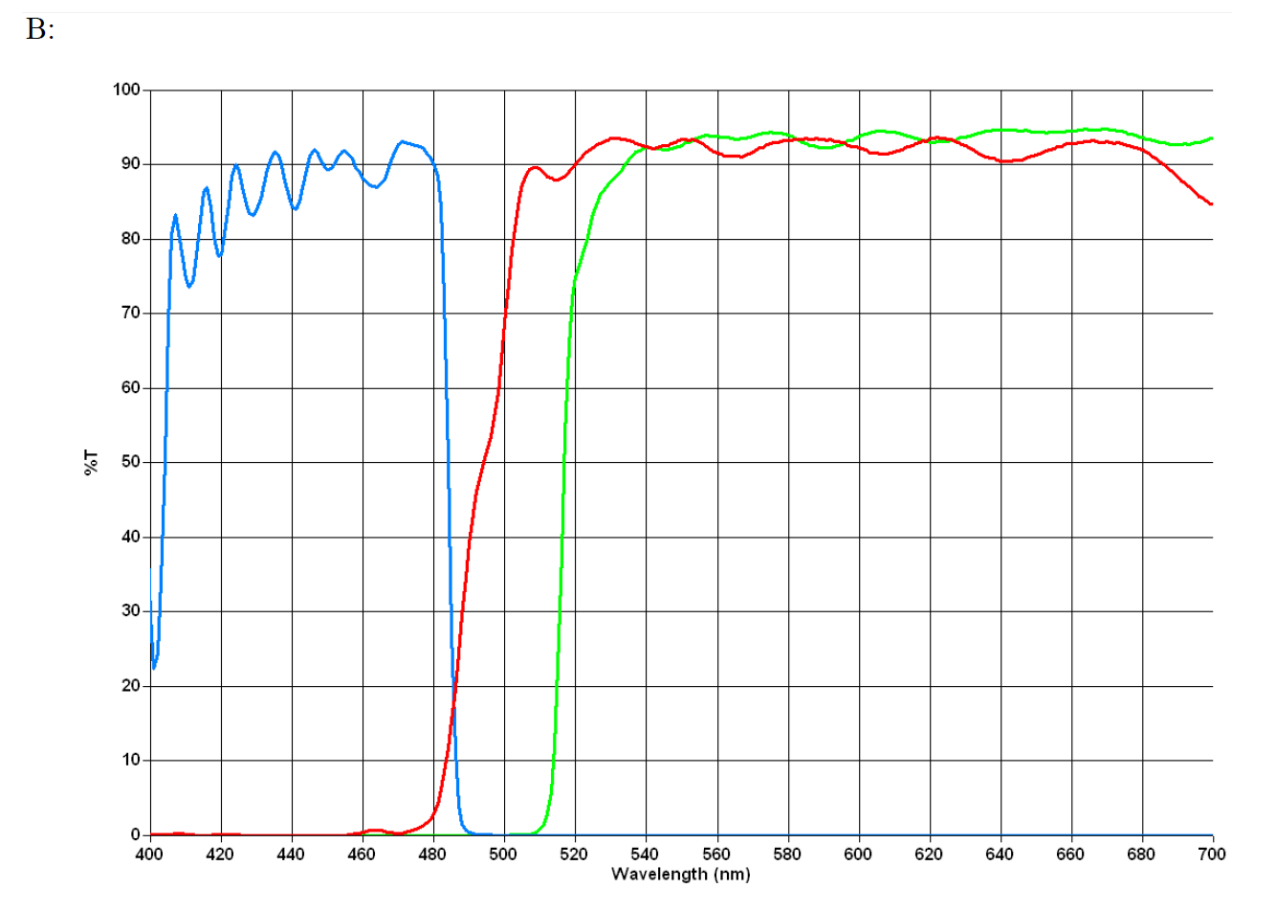

OCM-1-BA-d-2211

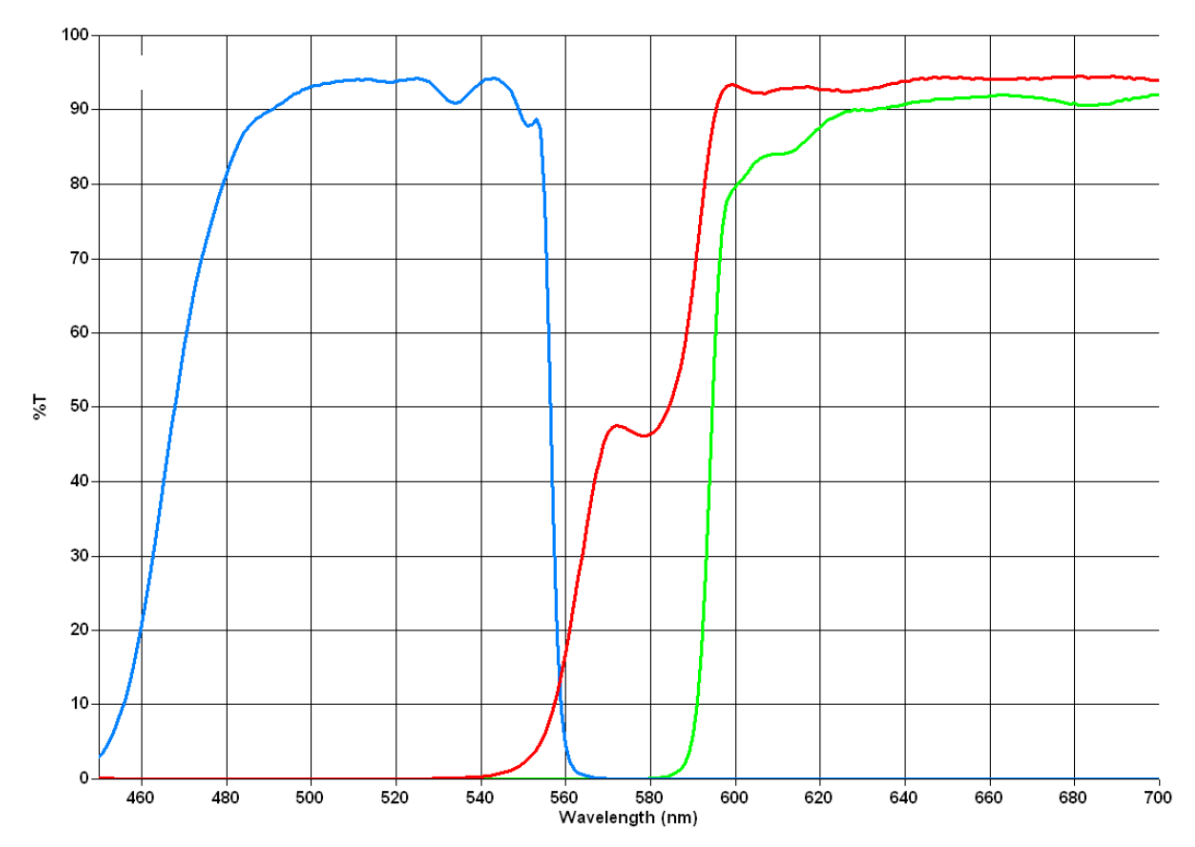

#### Nomeklatur

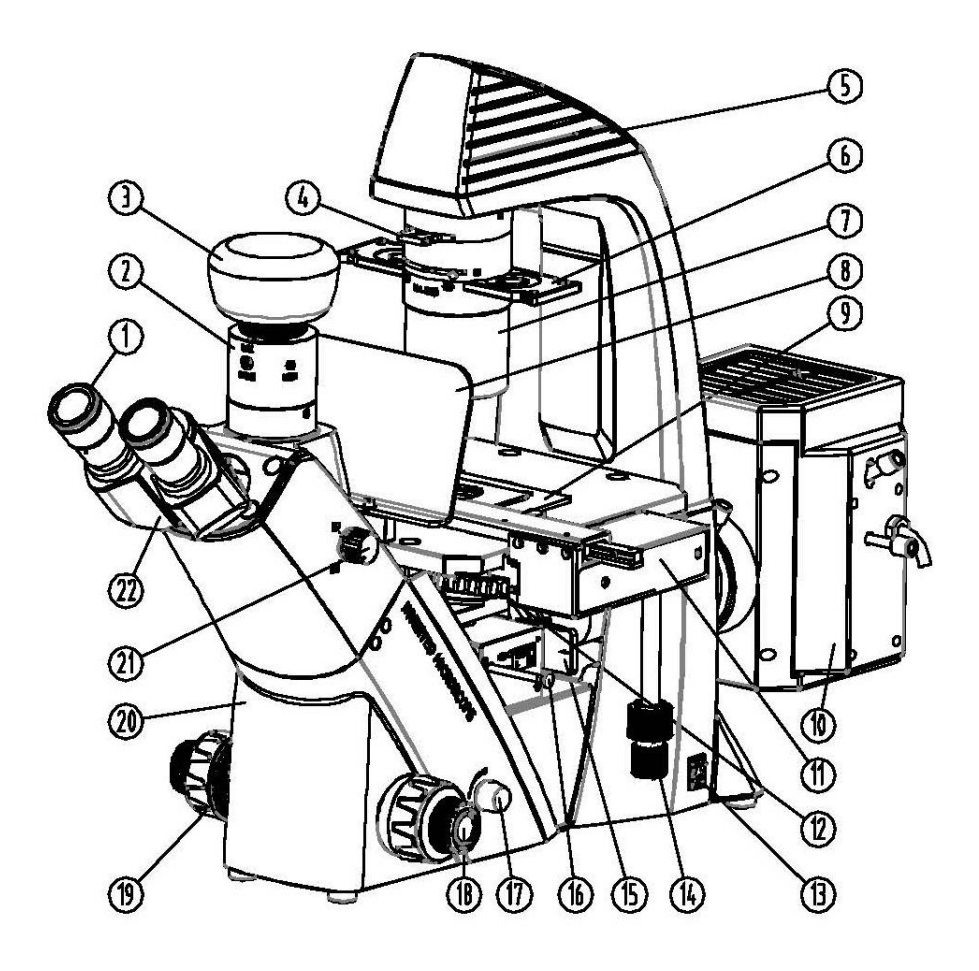

- 1) Okular
- 2) C-Mount Adapter
- 3) Mikroskopkamera
- 4) Farbfilter-Schieber
- 5) Lampengehäuse Durchlicht
- 6) Phasenkontrast-Schieber
- 7) Kondensor
- 8) UV-Schutzplatte
- 9) Objekthalter
- 10) Lampengehäuse Auflicht
- 11) Mechanischer Tischzusatz
- 12) Objektivrevolver
- 13) Hauptschalter
- 14) Einstellrad für mechanischen Tischzusatz
- 15) Strahlengangblockade
- 16) Fluoreszenzfilter-Schieber
- 17) Dimmer
- 18) Grob- und Feintrieb
- 19) Drehmomenteinstellung
- 20) Mikroskopgehäuse
- 21) Trinokular-Umschaltrad
- 22) Mikroskopkopf / Tubus

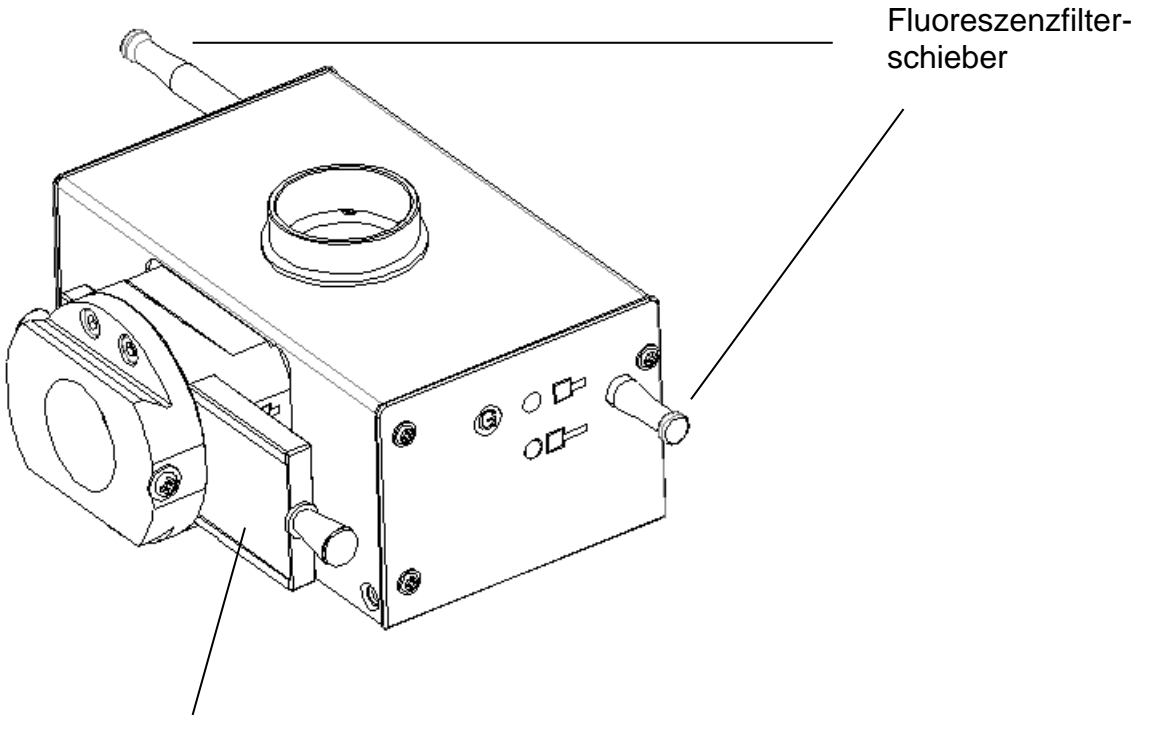

Strahlengangblockade

#### Nomenclature (FL Filtereinheit B / G / V / UV: OCM 166, OCM 168)

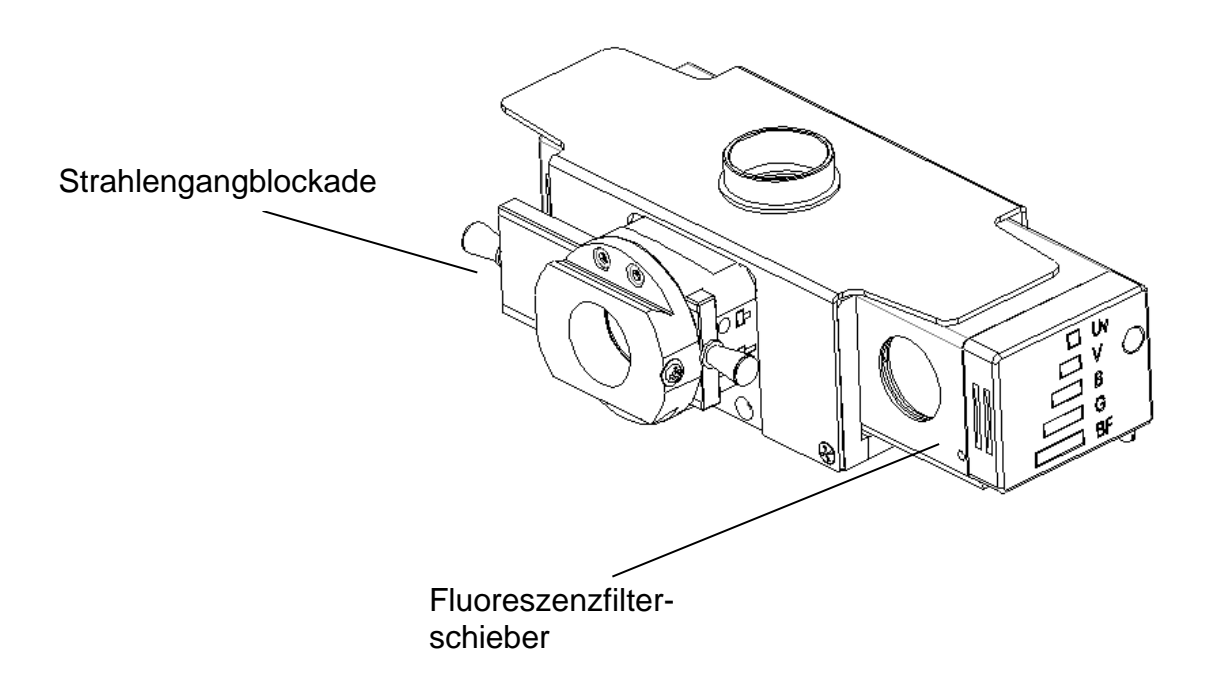

#### Nomenclature (FL Einheit Mittelteil: OCM 165 / 166 / 167 / 168)

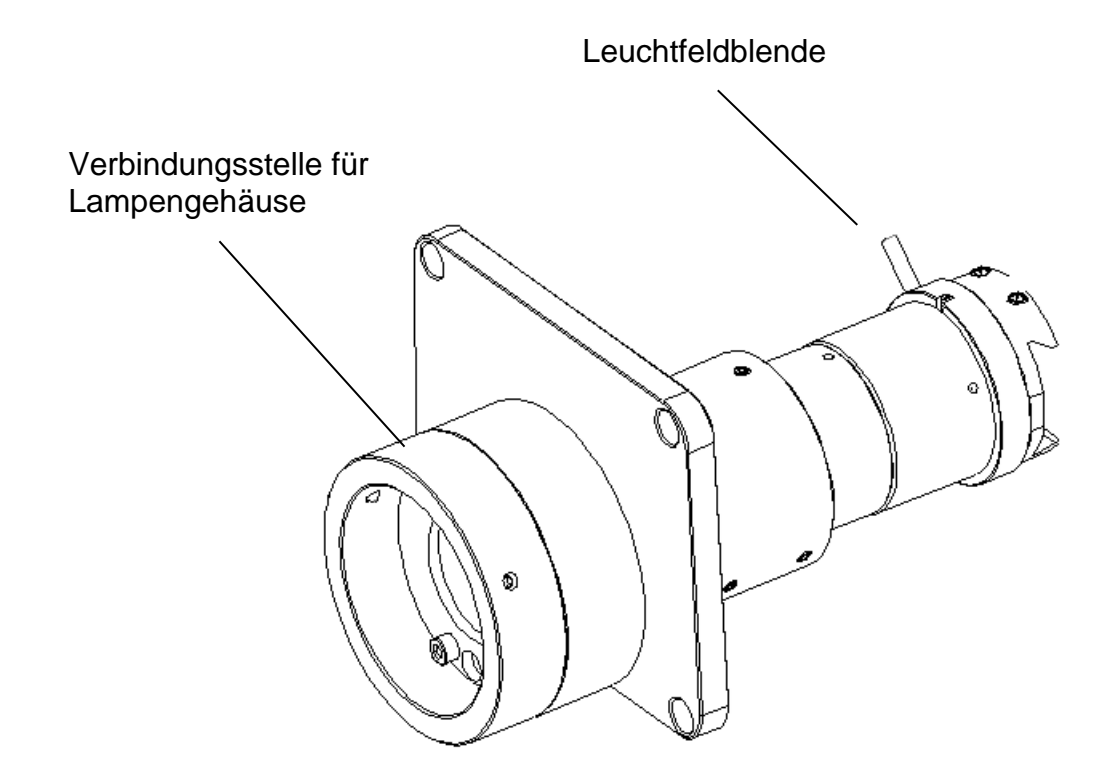

Nomenklatur (FL- HBO Lampengehäuse OCM 165 / 166)

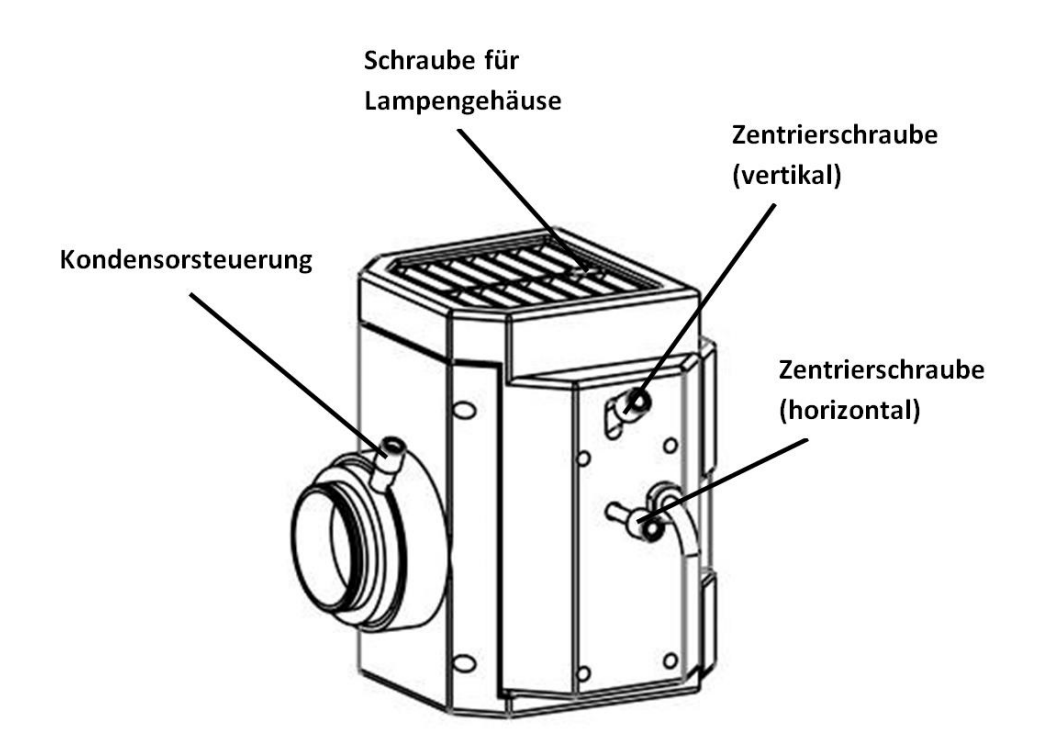

Nomenklatur (Stromversorgungseinheit für HBO-Lampe: OCM 165 / 166)

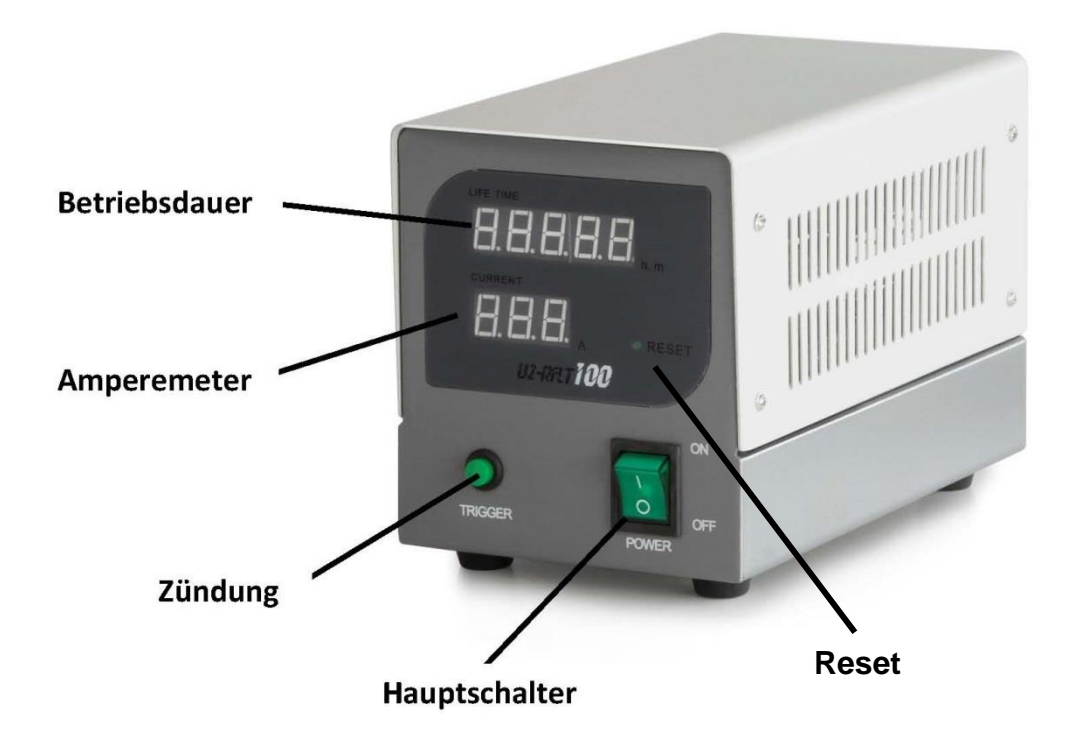

Nomenklatur (FL- LED Lampengehäuse OCM 167)

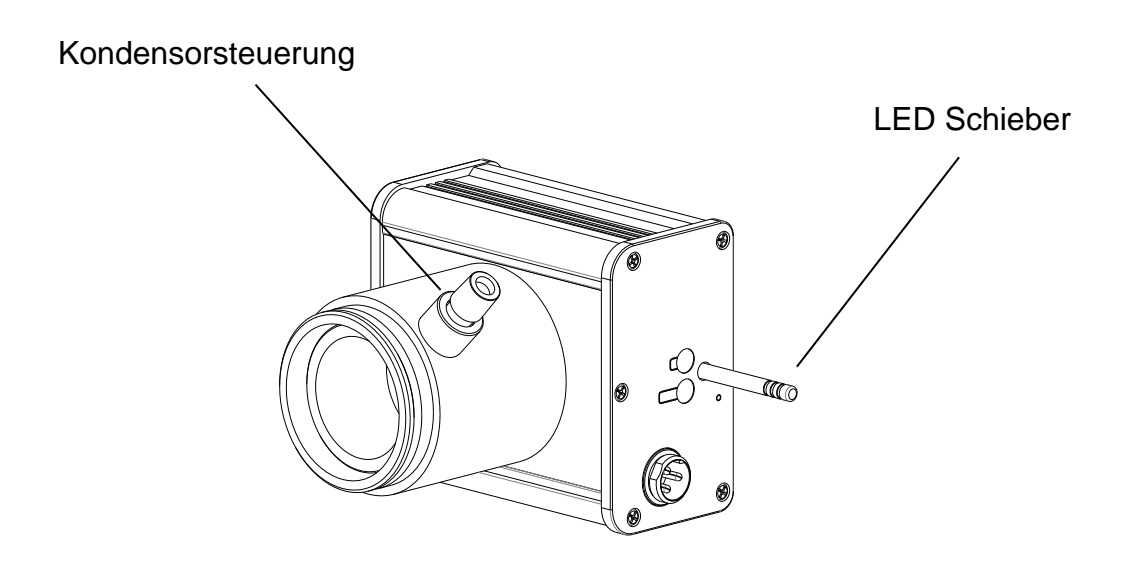

### Nomenklatur (FL- LED Lampengehäuse OCM 168)

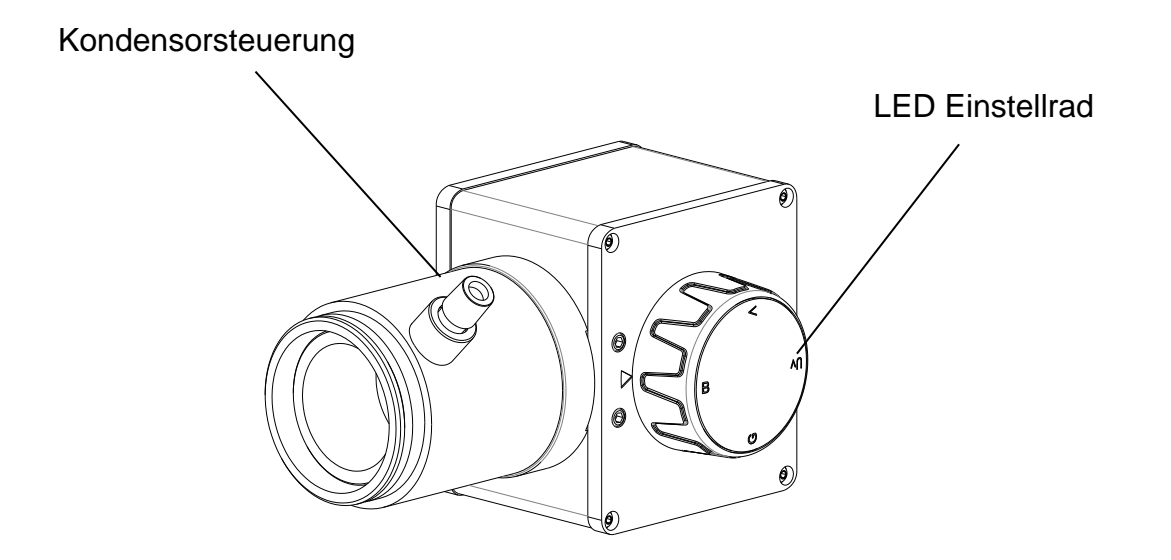

#### Nomenklatur (Netzteil für LED – Lampe OCM 167 / 168)

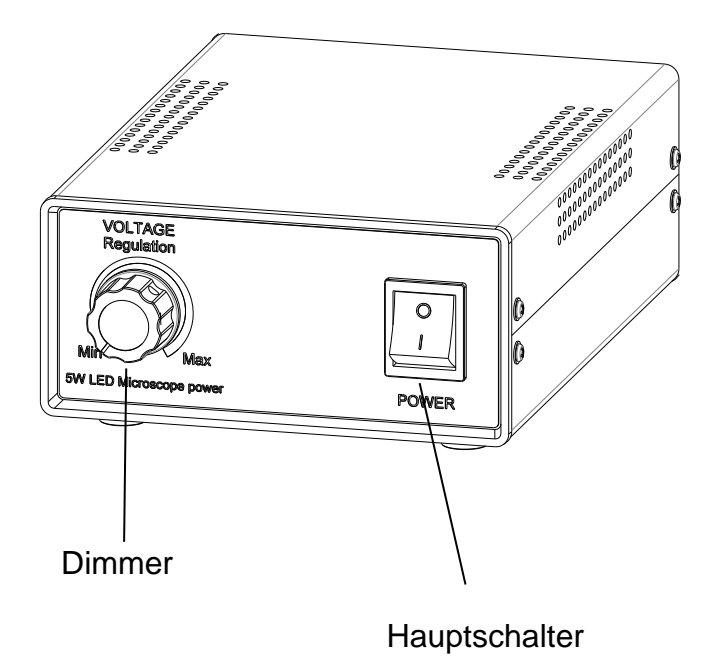

### **8.3.1 Zusammenbau und Bedienung HBO Versionen: OCM 165 / 166**

### Zusammenbau

Um die Fluoreszenz-Auflichteinheit in Betrieb nehmen zu können, müssen folgende Schritte durchgeführt werden.

- 1. Der Hauptteil der FL-Einheit ist bereits fest mit dem Mikroskopgehäuse verbunden und ragt zur Rückseite des Mikroskops hinaus.
- 2. An dieser Stelle muss das Lampengehäuse mit Hilfe von zwei Inbus-Schrauben befestigt werden.
- 3. Verbindungskabel zwischen Lampengehäuse und Stromversorgungseinheit installieren.
- 4. Stromanschluss mittels Netzkabel herstellen.
- 5. UV-Schutzplatte vorne an der Tischplatte aufstecken.
- 6. Den Schieber für die Strahlengangblockade im dafür vorgesehenen Einschub anbringen.
- 7. Vor dem ersten Gebrauch der FL-Auflichteinheit muss zunächst die HBO-Lampe im Lampengehäuse montiert werden.
- 8. Zur Vorgehensweise siehe "Lampenwechsel" auf Seite 36/37. (Die vorab montierte Lampen-Attrappe hierfür entfernen)

#### **Bedienung**

Bevor die Auflichteinheit für spezielle Fluoreszenz-Anwendungen in Betrieb genommen wird, ist es von Vorteil das Mikroskop bereits im Hellfeldmodus einzustellen. Dies umfasst Probenplatzierung, Einstellung des Augenabstandes, Vorfokussierung, Dioptrienausgleich, etc. Im Anschluss kann zur Benutzung der Fluoreszenz-Auflichteinheit übergegangen werden.

- 1. Bei der Verwendung einer HBO-Lampe muss zunächst sichergestellt sein, dass die Strahlengangblockade aktiv ist (den Schieber entsprechend platzieren).
- 2. Stromanschluss herstellen.
- 3. Hauptschalter betätigen. Wenn Zündungsknopf vorhanden, muss dieser eingedrückt werden, sodass die Lampe leuchtet. Es dauert etwa 15 Minuten bis die Lampe die maximale und stabile Leuchtkraft entwickelt.
- 4. Wenn die Probe platziert wurde, kann das gewünschte Objektiv in den Strahlengang gebracht werden.
- 5. FL-Filter-Schieber in die gewünschte Position bringen.

OCM 165: wahlweise blauer oder grüner Filter möglich OCM 166: wahlweise blauer, grüner, violetter oder ultravioletter Filter möglich

- 6. Bei der Verwendung einer HBO-Lampe kann nun die Strahlengangblockade deaktiviert werden (den Schieber entsprechend platzieren).
- 7. Beginn der Beobachtung.

#### Steuerelemente für die Beleuchtung

Folgende Steuerelemente für die Beleuchtung spielen bei der Fluoreszenzmikroskopie eine Rolle:

• Leuchtfeldblende, Kondensor: Zur Optimierung des Kontrasts und der Lichtausbeute

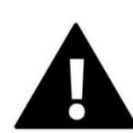

### **Wichtige Warnhinweise zur Verwendung einer HBO-Lampe**

- Während des Betriebs weist die Lampe eine sehr starke Hitzeentwicklung auf. Es sollte vermieden werden das Lampengehäuse während des Betriebs und einige Zeit danach zu berühren.
- Auf keinen Fall darf die Lampe während der Vorglühzeit abgeschaltet werden. Dies hat eine erhebliche Lebenszeitverkürzung zur Folge.
- Ebenso darf die Lampe nach einem Ausschaltvorgang nicht direkt wieder eingeschaltet werden.
- Bei einer Beobachtungspause sollte stets die Strahlengangblockade aktiv sein, um den Lichtstrahl zu unterbrechen. Das Lichtspektrum der HBO-Lampe kann häufig schädlich für Mikroorganismen sein.
- Es darf niemals in die Okulare geschaut werden, wenn der Strahlengang (mittels Schieber für Strahlengangblockade) geöffnet ist und sich kein FL-Filter im Strahlengang befindet (beide Hebel herausgezogen). Hier besteht akute Erblindungsgefahr.
- Eine HBO-Lampe besitzt eine bestimmte Lebensdauer. Je näher sie an deren Limit gebracht wird, desto größer ist die Gefahr einer Explosion der Lampe und der Freisetzung von giftigem Quecksilberdampf. Dies gilt es mit allen Mitteln zu verhindern.

Auskunft über die Notwendigkeit eines Lampenwechsels geben folgende Instrumente (gilt für 100W HBO Lampen):

- o Amperemeter an der Stromversorgungseinheit Sobald zwischen 4A und 6A erreicht sind wird ein Lampenwechsel empfohlen
- o Betriebsdaueranzeige an der Stromversorgungseinheit Sobald 100 h erreicht sind  $\rightarrow$  Lampenwechsel erforderlich
- Bevor Sie eine neue Lampe in Betrieb nehmen, drücken Sie den Reset Knopf an der Stromversorgungseinheit neben dem Amperemeter mit einem spitzen Gegenstand.

#### Lampenzentrierung (HBO)

Bei vorangeschrittener Betriebszeit der HBO-Lampe ist es möglich, dass sich deren Halterung durch die starke Hitzeentwicklung deformiert und somit aus ihrem Zentrum bewegt. Weil dadurch das Sehfeld nicht mehr gleichmäßig ausgeleuchtet wird, können Qualitätsminderungen bei der Bildentstehung auftreten.

In diesem Fall gilt es die Zentrierschraube für vertikale Positionierung [1] und die Zentrierschraube für horizontale Positionierung [2] entsprechend zu bedienen, um die Lichtführung wieder optimal einzustellen.

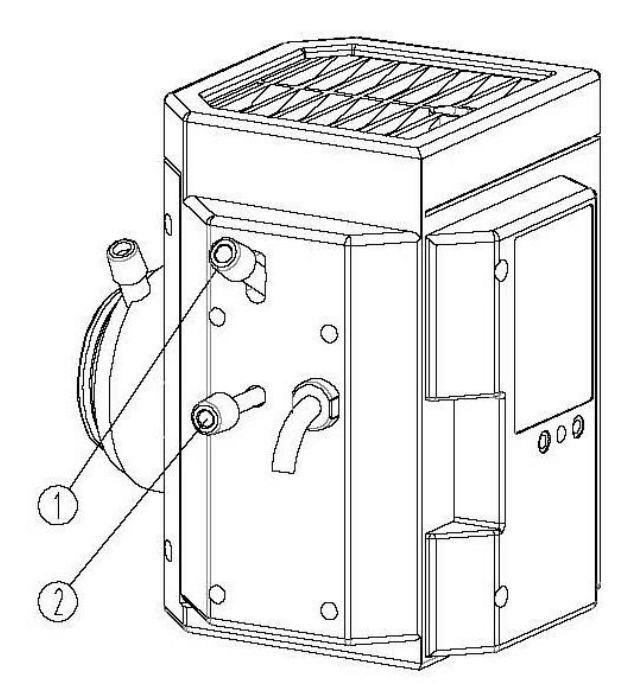

#### Lampenwechsel (HBO) (*siehe Abbildung auf der nächsten Seite*)

- 1. FL-Auflichteinheit vom Stromnetztrennen.
- 2. Prüfen, ob das Lampengehäuse abgekühlt ist.
- 3. Schraube für Lampengehäuseabdeckung lösen (nur wenn Gehäuse kühl ist).
- 4. Den Deckel samt Lampenhalterung vom Rest des Gehäuses vorsichtig entfernen und mit der Oberseite nach unten auf eine Arbeitsfläche stellen.
- 5. Die zwei Fixierschrauben für die HBO-Lampe lösen.
- 6. Alte Lampe durch eine neue ersetzen.
- 7. Die zwei Fixierschrauben wieder festziehen.
- 8. Den Deckel samt Halterung wieder anbringen und mit Schraube befestigen.

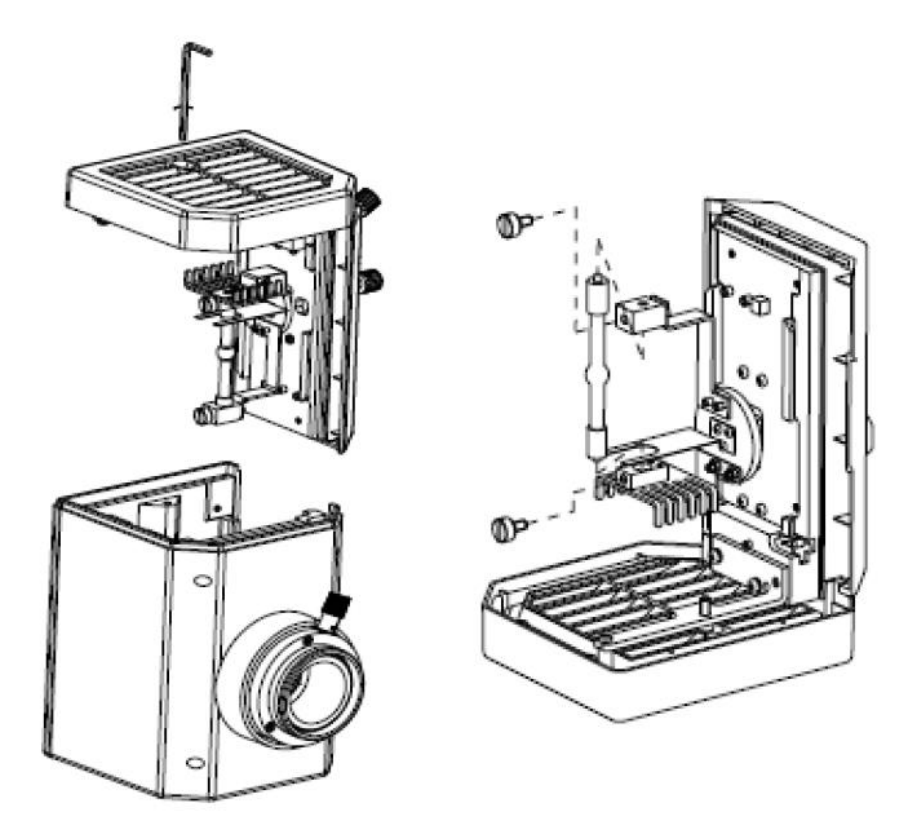

Die eingebaute Ersatzlampe darf auf keinen Fall mit den bloßen Händen an ihrem Glasgehäuse berührt werden. Verunreinigungen fördern das Explosionsrisiko während des Betriebs.

Falls dennoch Verunreinigungen auftreten, muss die Lampe gereinigt werden. Hierzu wird die Verwendung eines mit einer Äther-Alkohol-Mischung (Verhältnis: 70/30) befeuchtetes fusselfreies Tuch empfohlen.

#### Sicherungswechsel

An der Rückseite der Stromversorgungseinheit unterhalb des Netzsteckeranschlusses befindet sich das Sicherungsgehäuse. Bei ausgeschaltetem Gerät und entferntem Netzstecker kann das Gehäuse herausgezogen werden. Es ist sinnvoll hier einen Schraubenzieher oder ähnliches zur Hilfe zu nehmen. Die defekte Sicherung kann nun aus ihrem Gehäuse entnommen und durch eine neue ersetzt werden. Danach gilt es das Sicherungsgehäuse wieder in die Einschubstelle unterhalb des Netzsteckeranschlusses einzuführen.

### **8.3.2 Zusammenbau und Betrieb LED Version: OCM 167 / 168**

### Zusammenbau

Um die Fluoreszenz-Auflichteinheit in Betrieb nehmen zu können, müssen folgende Schritte durchgeführt werden.

- 1. Der Hauptteil der FL-Einheit ist bereits fest mit dem Mikroskopgehäuse verbunden und ragt zur Rückseite des Mikroskops hinaus.
- 2. An dieser Stelle muss das Lampengehäuse mit Hilfe von zwei Inbus-Schrauben befestigt werden.
- 3. Verbindungskabel zwischen Lampengehäuse und Stromversorgungseinheit installieren.
- 4. Stromanschluss mittels Netzkabel herstellen.
- 5. UV-Schutzplatte vorne an der Tischplatte aufstecken.
- 6. Den Schieber für die Strahlengangblockade im dafür vorgesehenen Einschub anbringen.
- 7. Die LED Lampen sind im Lampengehäuse bereits eingebaut.

### Bedienung

Bevor die Auflichteinheit für spezielle Fluoreszenz-Anwendungen in Betrieb genommen wird, ist es von Vorteil das Mikroskop bereits im Hellfeldmodus einzustellen. Dies umfasst Probenplatzierung, Einstellung des Augenabstandes, Vorfokussierung, Dioptrienausgleich, etc. Im Anschluss kann zur Benutzung der Fluoreszenz-Auflichteinheit übergegangen werden.

- 1. Bei der Verwendung der ultravioletten LED Lampe muss zunächst sichergestellt sein, dass die Strahlengangblockade aktiv ist (den Schieber entsprechend platzieren).
- 2. Stromanschluss herstellen.
- 3. Hauptschalter betätigen.
- 4. Wenn die Probe platziert wurde, kann das gewünschte Objektiv in den Strahlengang gebracht werden.
- 5. Die gewünschten Stellungen des FL-Filter-Schieber und des LED-Schiebers (OCM 167) bzw. LED-Einstellrads (OCM 168) auswählen

OCM 167: wahlweise blauer oder grüner Filter möglich OCM 168: wahlweise blauer, grüner, violetter oder ultravioletter Filter möglich

Die Farbe der ausgewählten Filter müssen mit der Farbe der ausgewählten LED Lampe übereinstimmen

- 6. Nun kann die Strahlengangblockade deaktiviert werden (den Schieber entsprechend platzieren).
- 7. Beginn der Beobachtung.

#### Steuerelemente für die Beleuchtung

Folgende Steuerelemente für die Beleuchtung spielen bei der Fluoreszenzmikroskopie eine Rolle:

• Leuchtfeldblende, Kondensor: Zur Optimierung des Kontrasts und der Lichtausbeute

### Sicherungswechsel (wenn vorhanden)

An der Rückseite der Stromversorgungseinheit unterhalb des Netzsteckeranschlusses befindet sich das Sicherungsgehäuse. Bei ausgeschaltetem Gerät und entferntem Netzstecker kann das Gehäuse herausgezogen werden. Es ist sinnvoll hier einen Schraubenzieher oder ähnliches zur Hilfe zu nehmen. Die defekte Sicherung kann nun aus ihrem Gehäuse entnommen und durch eine neue ersetzt werden. Danach gilt es das Sicherungsgehäuse wieder in die Einschubstelle unterhalb des Netzsteckeranschlusses einzuführen.

### **9 Fehlersuche**

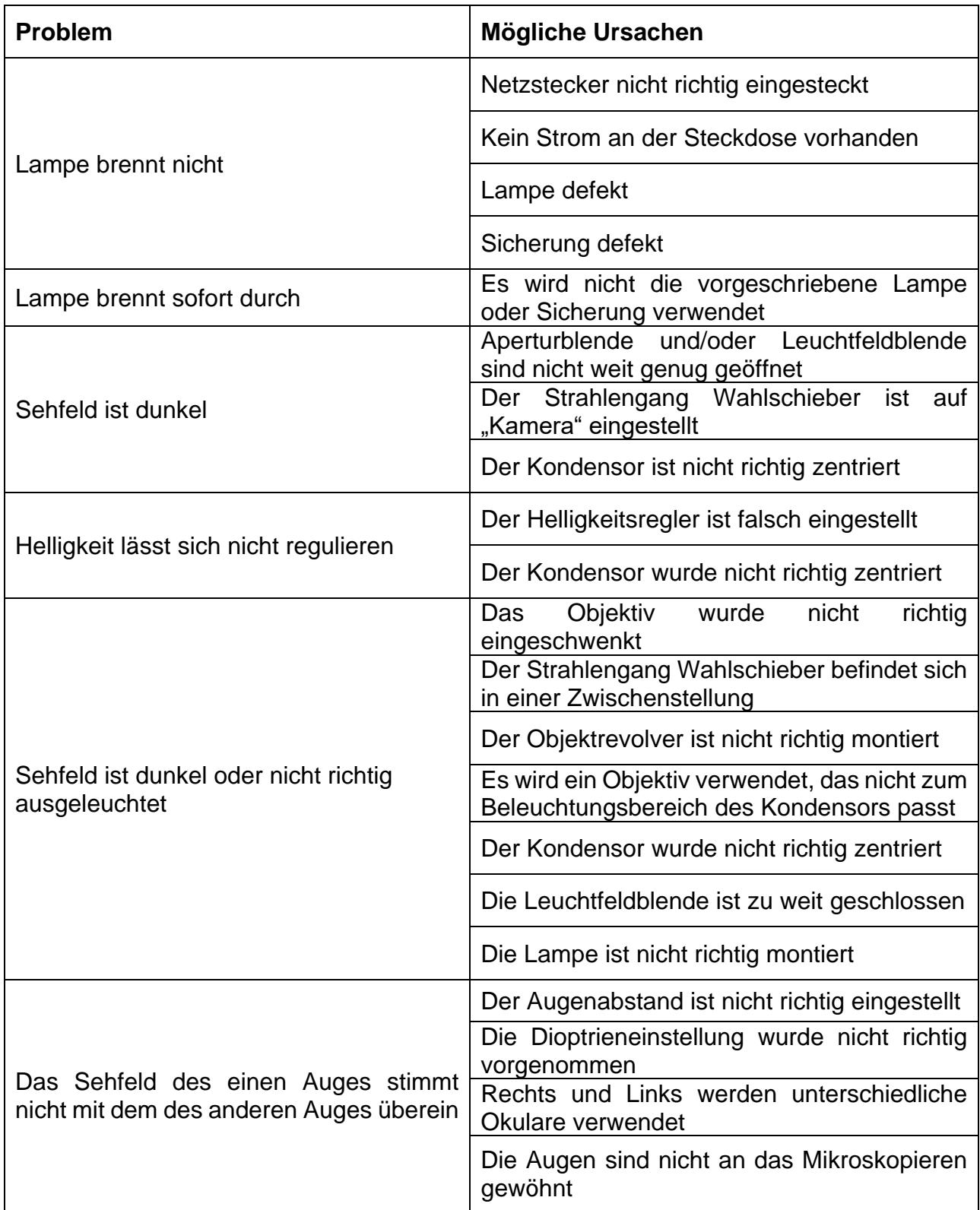

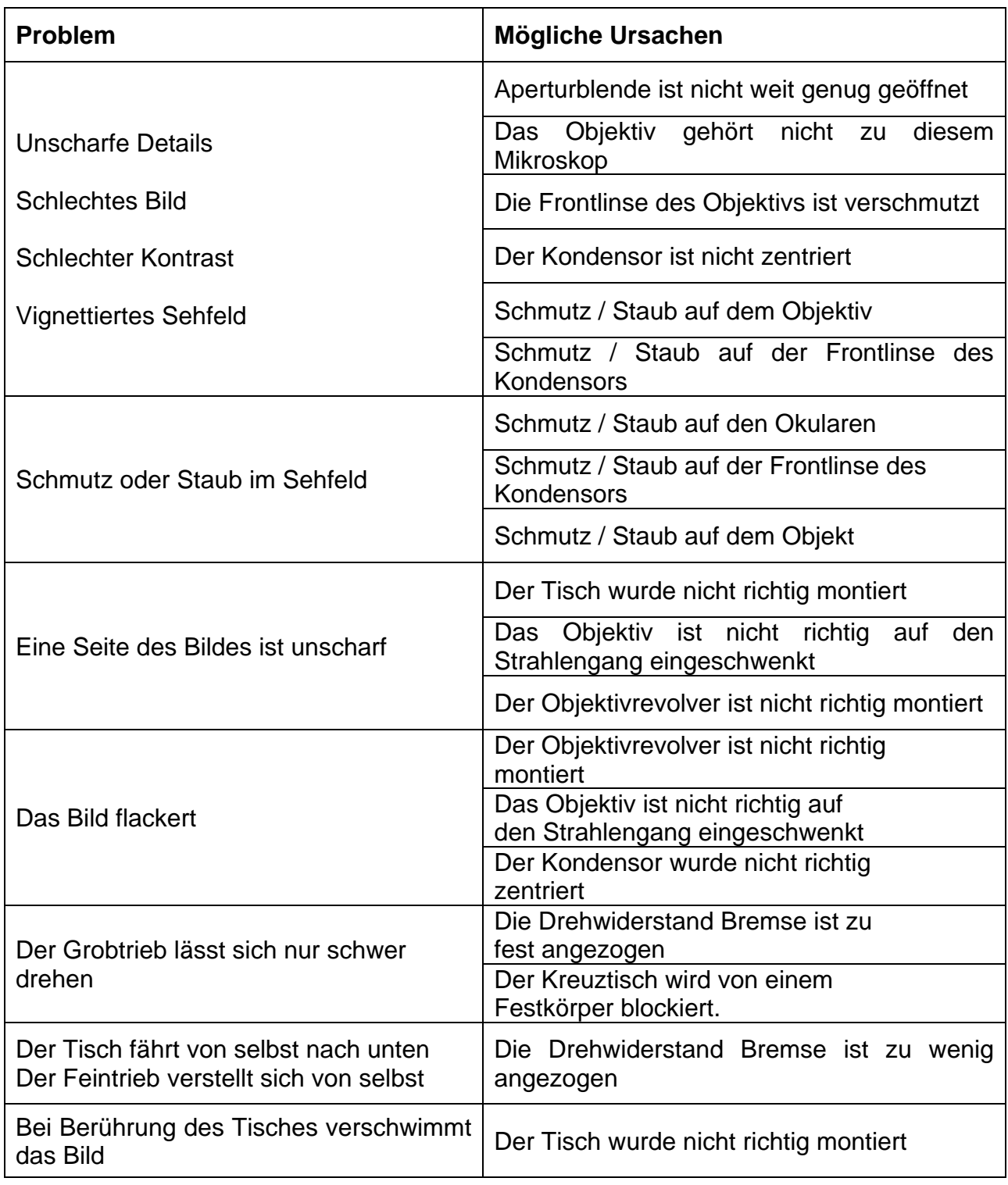

### **10 Service**

Sollten Sie trotz Studium dieser Bedienungsanleitung noch Fragen zur Inbetriebnahme oder Bedienung haben, oder sollte wider Erwarten ein Problem auftreten, setzten Sie sich bitte mit Ihrem Fachhändler in Verbindung. Das Gerät darf nur von geschulten und von KERN autorisierten Servicetechnikern geöffnet werden.

### **11 Entsorgung**

Die Verpackung besteht aus umweltfreundlichen Materialien, die Sie über die örtlichen Recyclingstellen entsorgen können. Die Entsorgung von Aufbewahrungsbox und Gerät ist vom Betreiber nach gültigem nationalem oder regionalem Recht des Benutzerortes durchzuführen.

### **12 Weitere Informationen**

Die Abbildungen können geringfügig vom Produkt abweichen.

Die Beschreibungen und Illustrationen dieser Bedienungsanleitung können ohne Vorankündigung geändert werden. Weiterentwicklungen am Gerät können solche Änderungen mit sich bringen.

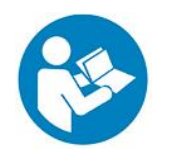

Alle Sprachversionen beinhalten eine unverbindliche Übersetzung. Verbindlich ist das deutsche Originaldokument.